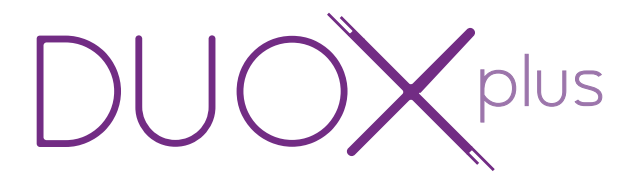

Placa Direct Direct Panel Platine Direct Direct Türstation Botoneira Direct

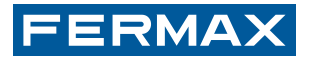

MANUAL DE INSTALADOR Y PROGRAMACIÓN USER & PROGRAMMING MANUAL MANUEL D'INSTALLATION ET PROGRAMATION INSTALLATIONS- UND PROGRAMMIERANLEITUNG MANUAL DO INSTALADOR E PROGRAMAÇÃO

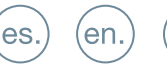

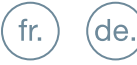

 $(pt.$ 

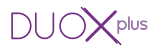

«MANUAL PLACAS DIRECT DUOX PLUS»

«DIRECT DUOX PLUS PANEL MANUAL»

« MANUEL PLATINES DIRECT DUOX PLUS»

«HANDBUCH DIRECT DUOX PLUS TÜRSTATIONEN»

«MANUAL PARA BOTONEIRAS DIRECT DUOX PLUS» $(pt.)$ 

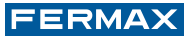

¡ENHORABUENA POR DISPONER DE UN PRODUCTO DE CALIDAD! Fermax electrónica desarrolla y fabrica equipos de prestigio que cumplen los más altos estándares de diseño y tecnología. Esperamos disfrute de sus funcionalidades. www.fermax.com

 $\zeta_{\text{en.}}$ ) CONGRATULATIONS ON PURCHASING THIS QUALITY PRODUCT! Fermax Electronics develops and manufactures reputable equipment which fulfils the highest design and technology standards. We hope you enjoy its range of functions. www.fermax.com

FÉLICITATIONS ! VOUS VENEZ D'ACQUÉRIR UN VÉRITABLE PRODUIT DE QUALITÉ!

Fermax Electrónica développe et fabrique des équipements de prestige qui répondent aux normes de design et technologie les plus développées. Nous espérons que vous profiterez pleinement de toutes ses fonctions. www.fermax.com

 $\zeta_{\rm de.}$ ) WIR GRATULIEREN IHNEN ZUM KAUF DIESES QUALITÄTSPRODUKTS! Fermax Electrónica entwickelt und fabriziert hochwertige Anlagen, die den höchsten Technologie und Designstandards entsprechen. Überzeugende Funktionalität für Ihr Eigenheim! www.fermax.com

 $_{\rm pt.})$  ¡PARABÉNS POR DISPOR DE UM PRODUTO DE QUALIDADE! A Fermax Electrónica desenvolve e fabrica equipamentos de prestígio que cumprem os mais elevados padrões de design e tecnologia. Esperamos que desfrute das suas funcionalidades. www.fermax.com

Publicación técnica de caracter informativo editada por FERMAX ELECTRONICA S.A.U. FERMAX ELECTRONICA, en su política de mejora constante, se reserva el derecho a modificar el contenido de este documento así como las características de los productos que en él se refieren en cualquier momento y sin previo aviso.

Cualquier modificación será reflejada en posteriores ediciones de este documento.

(en.) Technical document published for information purposes by FERMAX ELECTRONICA S.A.U. FERMAX ELECTRONICA, in a policy of ongoing improvement, reserves the right to modify the contents of this document and the features of the products referred to herein at any time and with no prior notice. Any such modifications shall be reflected in subsequent editions of this document.

fr.) Publication technique à caractère informatif éditée par FERMAX ELECTRONICA S.A.U. Conformément à sa politique de perfectionnement continu, FERMAX ELECTRONICA, se réserve le droit de modifier, à tout moment et sans préavis, le contenu de ce document ainsi que les caractéristiques des produits auxquels il fait référence. Toutes les modifications seront indiquées dans les éditions suivantes.

Technische Veröffentlichung zu Informationszwecken; Herausgeber: FERMAX ELECTRONICA S.A.U.

FERMAX ELECTRONICA, behält sich das Recht vor, den Inhalt dieses Dokuments sowie die technischen Eigenschaften der erwähnten Produkte ohne vorherige Ankündigung zu ändern, um dadurch den ständigen Weiterentwicklungen und den damit in Verbindung stehenden Verbesserungen Rechnung zu tragen. Alle Änderungen finden Aufnahme in den Neuauflagen dieses Dokuments.

pt.) Publicação técnica de carácter informativo editada por FERMAX ELECTRONICA S.A.U. A FERMAX ELECTRONICA S.A.U., na sua política de constante melhoria, reserva-se o direito de modificar o conteúdo deste documento, assim como as características dos produtos que nele são referidos, a qualquer momento e sem aviso prévio.

Qualquer modificação será apresentada em edições posteriores deste documento.

## INDICE - INDEX - SOMMAIRE - INHALT - INDICE

 $\left(\mathsf{es.}\right)$ 

en.

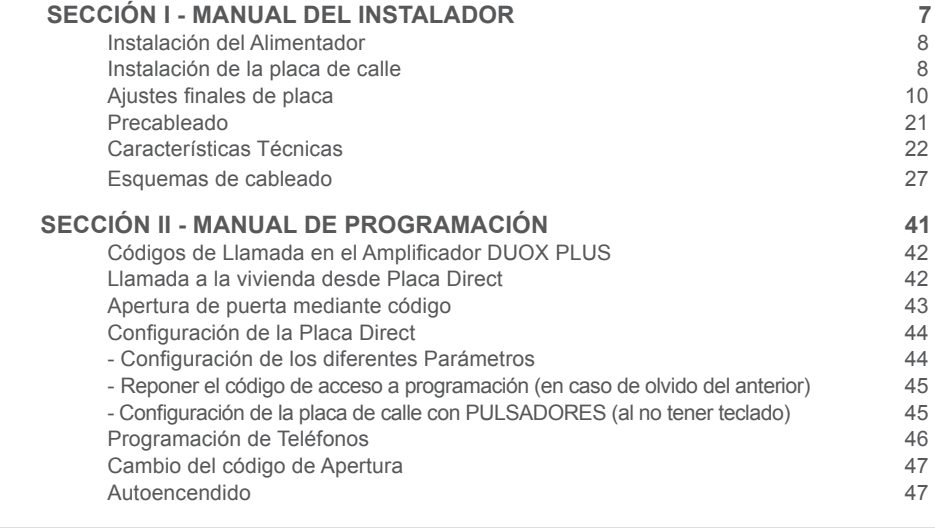

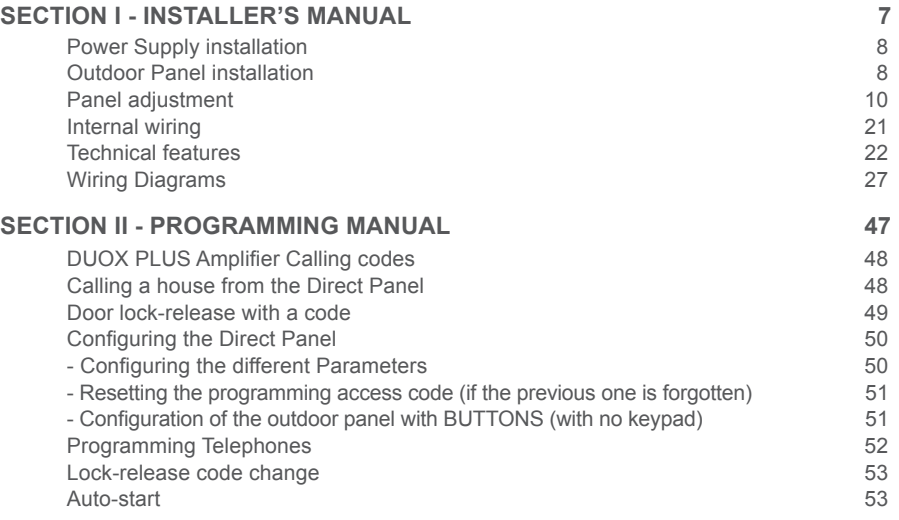

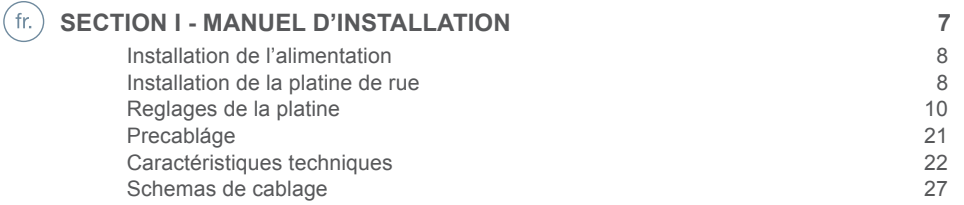

## $DUOX^{plus}$

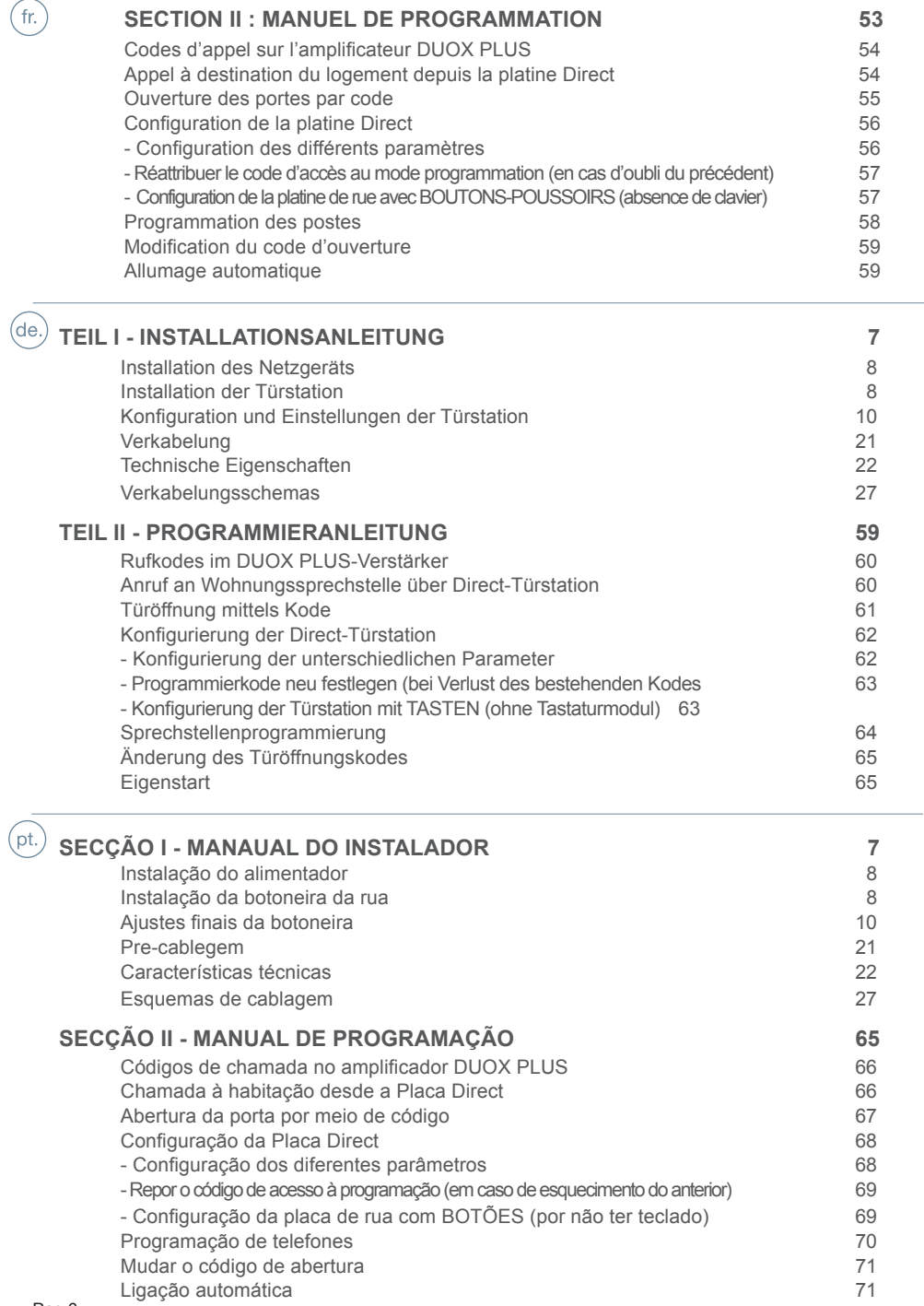

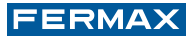

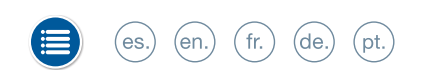

Sección I - Manual del Instalador Section I - Installer's Manual Section I - Manuel d'installation Teil I - Installationsanleitung Secção I - Manual do instalador

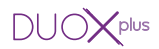

#### X  $(fr.)$  (de.) (pt.)  $(e<sub>s</sub>)$  $(en.)$

#### **INSTALACIÓN / INSTALLATION / INSTALLATION / INSTALLATION INSTALAÇÃO**

#### ALIMENTADOR/POWER SUPPLY/ALIMENTATION/NETZGERÄTS/ALIMENTADOR

Instalación en carril DIN - DIN rail Installation Installation sur rail DIN - DIN-Schiene Installation Instalação em calha DIN

Montaje - Assembly<br>Montage - Finhau Montage Montagem

Desmontaje - Disassembly Démontage - Ansbau Desmontagem

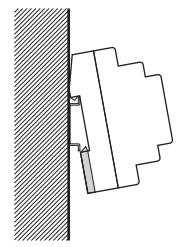

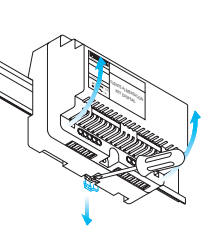

Fijación con tornillos - Fixing with screws Fixation au moyen de vis - Befestigung mit Schrauben Fixação com parafusos

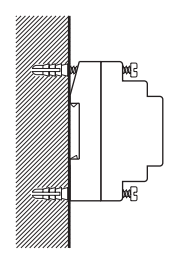

## PLACA DE CALLE/OUTDOOR PANEL/PLATINE DE RUE/ TÜRSTATION BOTONEIRA DA RUA

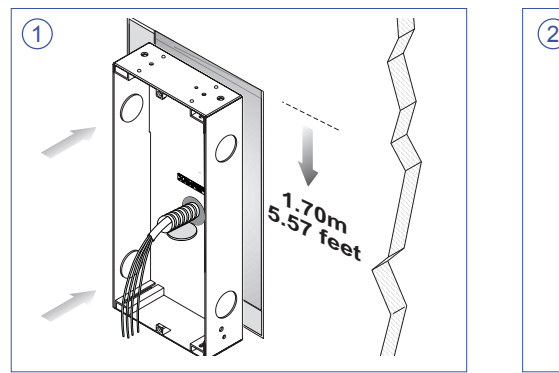

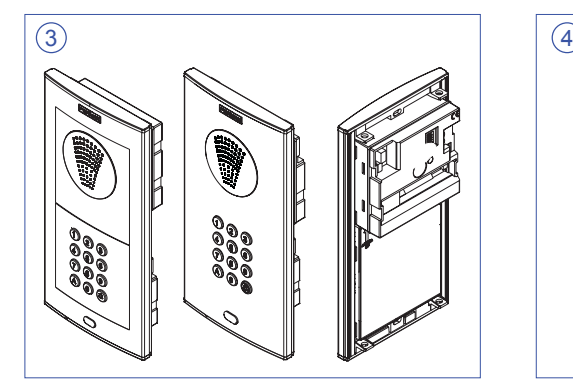

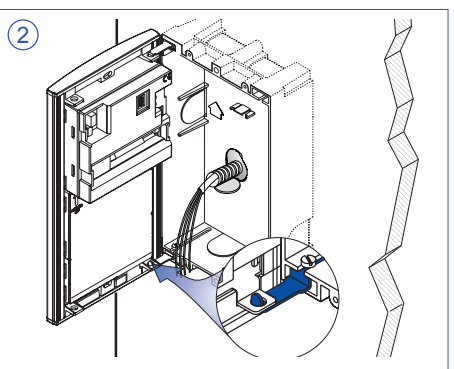

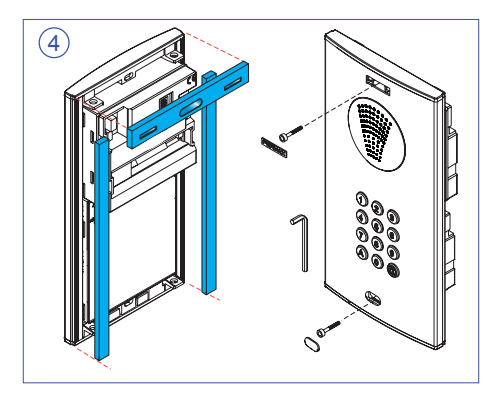

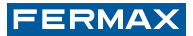

INSTALACIÓN MÓDULOS AMPLIFICADOR Y TECLADO SKYLINE AMPLIFIER AND KEYPAD SKYLINE MODULES INSTALLATION INSTALLATION MODULES SKYLINE AMPLIFICATEUR ET CLAVIER INSTALLATION DER SKYLINE-VERSTÄRKERMODULE UND DER TASTATUR INSTALAÇÃO DOS MÓDULOS SKYLINE AMPLIFICADOR E TECLADO

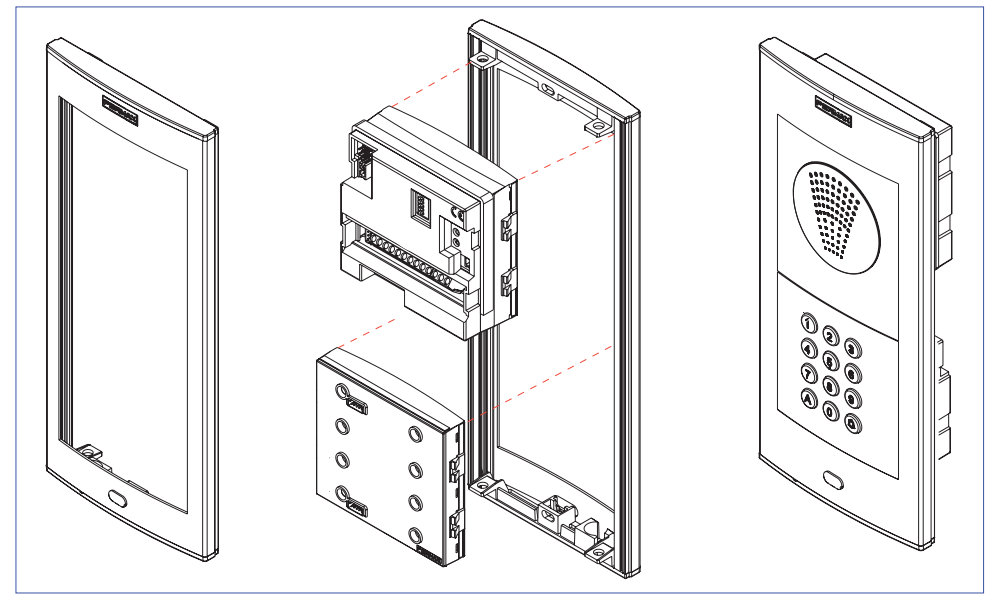

- *NOTA: No colocar el cable del micrófono insertado a lo largo del perfil de la placa. Aconsejamos ubicarlo en los clipajes de los módulos. Ver detalle.*
- *NOTE: Do not place the microphone´s cable along the panel´s profile. We suggest placing them on the modules´ clips. See image.*
- *REMARQUE : ne pas placer le fil du microphone inséré le long du profil de la platine. Il est recommandé de le placer dans les clips des modules. Voir les détails.*
- *HINWEIS: Das Kabel des integrierten Mikrofons nicht seitlich der Türstation durchführen. Wir empfehlen, das Kabel unter*   $Kunststoffclips$  des *durchzuführen. Siehe Einzelheiten auf Abbildung.*
- *NOTA: Não colocar o cabo do microfone integrado ao longo do perfil da placa. Aconselhamos a sua localização nas fixações dos módulos. Ver o pormenor.*

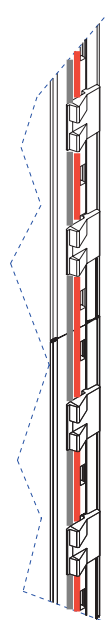

#### $(r)$  $(de.)$ es.  $(en.)$ (pt.

**PLACA: CONECTORES / AJUSTES / RESET PANEL: CONNECTORS / ADJUSTMENT / RESET PLATINE : CONNECTEURS / RÉGLAGES / REMISE À ZÉRO TÜRSTATION: ANSCHLÜSSE/ EINSTELLUNGEN CONECTORES / NULLSTELLUNG BOTONEIRA : CONECTORES / AJUSTES / RESET** 

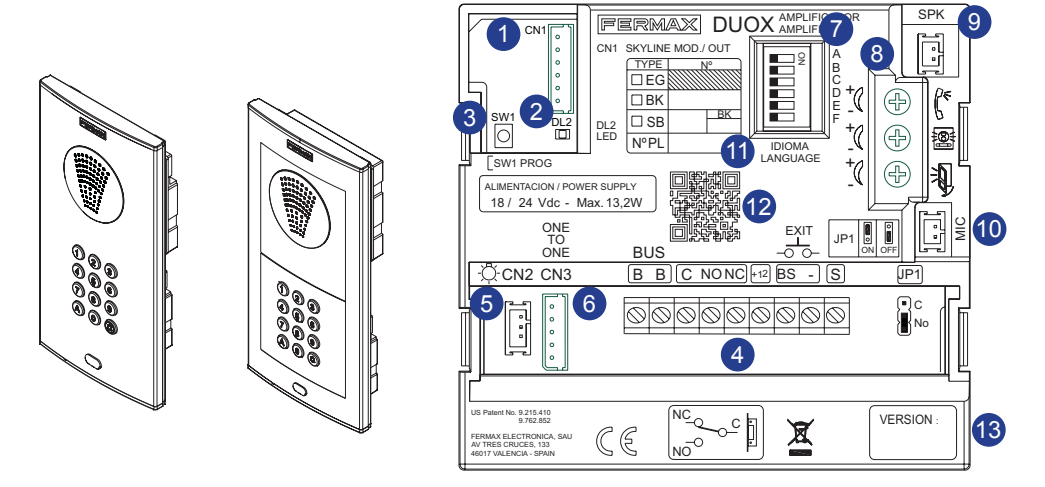

## **1** CN1

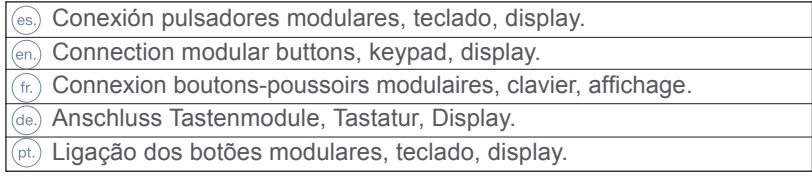

## **2** DL<sub>2</sub>

(es.) Led de Modo:

- Intermitente lento (2 parpadeos / 3 seg): Modo Conserjería Día o Mixto.
- Intermitente lento (1 parpadeo / 1 seg): Programación Inversa o Secuencial. Ver Manual Avanzado de Programación DUOX PLUS cod. 97699.
- Apagado: reposo o Modo Conserjería Noche.

## Mode Led:

- Slow flash (2 blinks / 3 sec): Guard Unit Day or Mixed Mode.
- Slow flash (1 blink / 1 sec): Inverse or Sequential Programming. See DUOX PLUS Advanced Programming Manual cod. 97699.
- Off: Guard Unit Standby or Night mode.

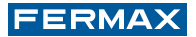

## $(fr. )$  DEL de mode :

- Clignotement lent (2 clignotements / 3 s) : mode conciergerie jour ou mixte.
- Clignotement lent (1 clignotement / 1 s) : programmation inverse ou séquentielle. Voir Manuel avancé de programmation DUOX PLUS code 97699.
- Éteint : en veille ou mode conciergerie nuit.

## (de.) LED-Modusanzeige:

- Langsames Blinken (2-maliges Blinken/3 Sek.): Portierzentralenmodus Tag oder Gemischt.
- Langsames Blinken (1-maliges Blinken/1 Sek.): Inverse oder sequenzielle Programmierung Siehe Handbuch für Fortgeschrittene DUOX PLUS-Programmierung, Kode 97699.
- Aus: Bereitschaftsmodus oder Portierzentralenmodus Nacht.

## $(pt.)$  LED de Modo:

- Intermitente lento (2 intermitências / 3 seg): Modo Portaria de Dia ou Misto.
- Intermitente lento (1 intermitência / 1 seg): Programação Inversa ou Sequencial. Ver o Manual de Programação Avançada DUOX PLUS, cód. 97699.
- Apagado: repouso ou Modo de Portaria de Noite.

## 3 SW1 : Botón de programación (es.) Placa MÁSTER:

- La programación de los terminales de vivienda se realiza siempre desde la placa activada como MÁSTER.
- En cualquier instalación sólo puede haber una placa MÁSTER a la vez, ya sea una instalación de un sólo bloque o de varios, ya esté configurada como placa de sub-bloque, de bloque o entrada general.
- Una placa de calle se configura como MÁSTER mediante el pulsador SW1 del amplificador. Si se pulsa el botón SW1 3 veces consecutivas rápidas se activará la placa como MÁSTER y se oirá un tono de confirmación (bip-bip), transcurridos 2 segundos. También se puede configurar mediante un código por teclado, ver Sección II.
- Cuando se selecciona una placa como MÁSTER, ésta avisa al resto de la situación y si hubiera anteriormente una así configurada, dejará de serlo automáticamente.
- En caso de haber varios bloques en una instalación será recomendable utilizar la placa de la entrada general como MÁSTER ya que permite programar todos los teléfonos/ monitores de ésta.
- Es recomendable una vez terminada la configuración de los terminales desactivar la placa MÁSTER para evitar reprogramaciones de terminales accidentales.
- La placa se desactiva del modo máster siguiendo el mismo procedimiento de activación: 3 pulsaciones seguidas rápidas del botón SW1. Se oirá un tono de desactivación (bip-bop), transcurridos 2 segundos.

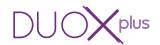

#### **Configuración - Programación del Amplificador**

El amplificador DUOX PLUS se puede configurar para permitir un funcionamiento como placa de entrada general, entrada de bloque o entrada de sub-bloque.

- El sistema DUOX PLUS emplea direcciones de terminal de vivienda de 6 dígitos.
- Los dígitos del código de llamada se organizan de la siguiente manera, BBSSNN:
- BB: indica el número de Bloque, (de 00 a 99).
- SS: indica el número de sub-bloque, (de 00 a 99).
- NN: indica el número de vivienda del sub-bloque, (de 00 a 99).

No es necesario segregar la instalación según ésta jerarquía ya que el sistema se adapta a las necesidades de la instalación.

#### *NOTA IMPORTANTE:*

*Configuración de parámetros por el instalador.*

*- Para programar - modificar dichos parámetros ver «Seccion II: Manual de Programación», (al final de este manual).*

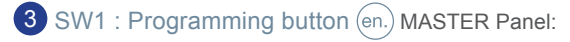

- Apartment terminals programming is always done from the panel activated as MASTER.
- Any installation can only have one MASTER panel at a time, whether a single or multiple block installation, once configured as a sub-block, block or general entrance.
- A outdoor panel is configured as a MASTER via the SW1 amplifier button. If the SW1 button is pressed 3 times quickly, it is activated as a MASTER panel and a confirmation tone sounds (beep-beep), after 2 seconds. You can also configure it via a code on the keypad, see Section II.
- When a panel is selected as MASTER, it notifies the rest of the situation and if another was previously configured, it would automatically stop being so.
- If there are various blocks in an installation, we recommend using the general entrance panel as MASTER since it allows you to program all of its telephones/monitors.
- Once having completed the terminal´s configuration, we recommend deactivating the MASTER panel to avoid accidentally reprogramming terminals.
- The panel deactivates itself from master mode following the same activation procedure: 3 quick presses of the SW1 button. A deactivation tone sounds (bip-bop), after 2 seconds.

#### **Configuration - Programming the Amplifier**

The DUOX PLUS amplifier can be configured to allow for the operation as a general entrance, block entrance or sub-block entrance.

- The DUOX PLUS system uses 6 digit house terminal addresses.
- These call code digits are organised as follows: BBSSNN:
- **BB:** indicates the Block number, (from 00 to 99).
- **SS:** indicates the sub-Block number, (from 00 to 99).
- **NN:** indicates the sub-Block house number, (from 00 to 99).

You do not have to segregate the installation according to this hierarchy since the system adapts to the installation´s needs.

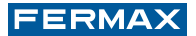

#### *IMPORTANT NOTE:*

*Configuration of the parameters by the installer.*

*- To program or change these parameters see «Section II: Programming Manual», (at the end of this manual).*

## **3** SW1 : Bouton de programmation (fr.) Platine MASTER

- La programmation des terminaux du logement se fait toujours à partir de la platine activée en tant que MASTER.
- Quelle que soit l'installation (un seul bâtiment ou plusieurs), il ne peut y avoir qu'une seule platine MASTER à la fois, qu'elle soit configurée comme platine de sous-bâtiment, de bâtiment ou d'entrée générale.
- Une platine de rue est configurée en tant que platine MASTER via le bouton-poussoir SW1 de l'amplificateur. Si l'on appuie sur le bouton SW1 rapidement 3 fois de suite, on active la platine en tant que platine MASTER et une tonalité de confirmation (bip-bip) est émise au bout de 2 secondes. La configuration peut également être réalisée à l'aide d'un code sur clavier (voir rubrique II).
- Lorsqu'une platine est sélectionnée comme platine MASTER, cette dernière informe les autres de la situation et, au cas où il y en aurait déjà une de configurée de la sorte, elle arrêterait de l'être automatiquement.
- S'il y a plusieurs bâtiments sur une installation, il est recommandé d'utiliser la platine de l'entrée générale en tant que MASTER car elle permet de programmer tous les postes/ moniteurs de cette dernière.
- Une fois la configuration des terminaux achevée, il est conseillé de désactiver la platine MASTER en vue d'éviter les reprogrammations accidentelles des terminaux.
- La platine est désactivée du mode master en suivant le même mode d'activation : 3 pressions consécutives et rapides sur le bouton SW1. Une tonalité de désactivation sera émise (bip-bop) au bout de 2 secondes.

#### Configuration - Programmation de l'amplificateur

L'amplificateur DUOX PLUS peut être configuré en vue de permettre un fonctionnement en tant que platine d'entrée générale, d'entrée à un bâtiment ou d'entrée à un sous-bâtiment.

- Le système DUOX utilise, pour le terminal du logement, des adresses à 6 chiffres.
- Les chiffres du code d'appel sont organisés comme suit : BBSSNN :
- **BB :** indique le numéro du bâtiment (de 00 à 99).
- **SS :** indique le numéro du sous-bâtiment (de 00 à 99).
- **NN :** indique le numéro du logement du sous-bâtiment (de 00 à 99).

Il n'est pas utile de séparer l'installation en fonction de cette hiérarchie étant donné que le système s'adapte aux besoins de l'installation.

#### *REMARQUE IMPORTANTE :*

*Configuration des paramètres par l'installateur.*

*- Pour la programmation, modifier ces paramètres (voir « Rubrique II : manuel de programmation » (à la fin de ce manuel).*

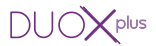

## <sup>3</sup> SW1 : Programmiertaste (de.) MASTER-Türstation:

- Die Programmierung der Wohnungssprechstellen erfolgt immer über die Türstation, die als MASTER-Türstation aktiviert wurde.
- Jede Anlage kann gleichzeitig nur über eine MASTER-Türstation verfügen, unabhängig davon, ob es sich um eine Anlage für einen einzelnen Block oder um eine Anlage von mehreren Blocks handelt, und unabhängig davon, ob diese als Blocknebeneingang, Blockeingang oder Haupteingang konfiguriert wurde.
- Eine Türstation wird mittels SW1-Tasters des Verstärkers als Master-Türstation konfiguriert. Durch schnelles dreimaliges Drücken des SW1-Tasters wird die Türstation als MASTER-Türstation aktiviert. Nach 2 Sekunden gibt das System einen Signalton zur Bestätigung aus (Bip-Bip). Die Programmierung kann auch über einen Tastaturkode erfolgen, siehe TEIL II.
- Wenn eine Türstation als MASTER-Türstation aktiviert wird, erfolgt eine Mitteilung an alle anderen Türstationen und eventuell vorhandene MASTER-Türstationen werden automatisch deaktiviert.
- Falls eine Anlage aus mehreren Wohnblocks besteht, wird empfohlen, die Türstation am Haupteingang als MASTER-Türstation einzusetzen, da über diese sämtliche Wohnungssprechstellen programmiert werden können.
- Nach erfolgter Konfigurierung der Sprechstellen wird empfohlen, die MASTER-Türstation zu deaktivieren, um ungewollte Umprogrammierungen zu vermeiden.
- Die Deaktivierung des Master-Modus der Türstation erfolgt gleich wie die Aktivierung: dreimaliges schnelles Drücken des SW1-Tasters. Nach 2 Sekunden hört man ein Signal der Deaktivierung (Bip-Bop).

#### Konfiguration - Verstärkerprogrammierung

Der DUOX PLUS-Verstärker kann so konfiguriert werden, dass er als Haupt-, Wohnblockoder Wohnblocknebeneingang eingesetzt werden kann.

- Das DUOX-System verwendet sechsstellige Sprechstellen-Adressen.
- Die Stellen des Rufkodes setzen sich wie folgt zusammen: BBSSNN:
- **BB:** gibt die Wohnblock-Nr. an (zw. 00 und 99).
- **SS:** gibt die Nebenwohnblock-Nr. an (zw. 00 und 99).
- **NN:** gibt die Wohnungs-Nr. des Nebenwohnblocks an (zw. 00 und 99).

Es ist nicht notwendig, die Anlage gemäß dieser Hierarchie zu trennen, da das System sich problemlos an die Anforderungen der Anlage anpasst.

#### *WICHTIGER HINWEIS:*

*Parameterkonfiguration durch den Installateur.*

*- Zur Programmierung sind folgende Parameter zu ändern, siehe «TEIL II: Programmieranleitung», (am Ende dieser Anleitung).*

## 3 SW1: Botão de programação (pt.) Placa MASTER:

- A programação dos terminais de habitação realiza-se sempre a partir da botoneira ativada como MASTER.
- Em qualquer instalação só pode haver uma placa MASTER de cada vez, quer seja uma instalação com um único bloco ou vários, quer esteja configurada como placa de subbloco, de bloco ou de entrada geral.
- Uma placa de rua é configurada como MASTER por meio do botão SW1 do amplificador. Premindo o botão SW1 rapidamente 3 vezes consecutivas, a placa será ativada como MASTER, ouvindo-se um som de confirmação (bip-bip), passados 2 segundos. Também pode ser configurada com o teclado mediante um código, ver a Secção II.
- Quando se seleciona uma placa como MASTER, esta comunica a situação às restantes e, se existir alguma que tenha sido assim configurada anteriormente, deixará de o ser de forma automática.
- Caso existam vários blocos numa instalação, é recomendável utilizar a placa da entrada geral como MASTER, dado que permite programar todos os respectivos telefones/ monitores.
- Depois de concluída a configuração dos terminais, aconselha-se desactivar a placa MASTER, para evitar reprogramações acidentais de terminais.
- A placa é desactivada do modo MASTER seguindo o mesmo procedimento da activação: 3 pressões rápidas seguidas do botão SW1. Ouve-se um som de desactivação (bip-bop), passados 2 segundos.

#### Configuração - Programação do Amplificador

O amplificador DUOX PLUS pode ser configurado para permitir o funcionamento como placa de entrada geral, entrada de bloco ou entrada de subbloco.

- O sistema DUOX PLUS emprega endereços de terminal de vivenda de 6 dígitos.
- Os dígitos do código de chamada são organizados da seguinte forma: BBSSNN:
- **BB:** indica o número de bloco, (de 00 a 99).
- **SS:** indica o número de subbloco, (de 00 a 99).
- **NN:** indica o número de vivenda do subbloco, (de 00 a 99).

Não é necessário segregar a instalação de acordo com esta hierarquia, dado que o sistema se adapta às necessidades da instalação.

#### *NOTA IMPORTANTE:*

*Configuração de parâmetros pelo instalador.*

*- Para programar / modificar esses parâmetros, ver a «Secção II: Manual de Programação» (no final deste manual).*

# 4 **Conectores Placa:**

• Bornas de Conexión del sistema:

**B,B**: Bus DUOX PLUS: alimentación teléfonos, datos, y audio.

**C, NO, NC:** contactos relé, 2A@30Vdc (conexión abrepuertas).

**+12:** salida12 Vdc-250mA (máximo 500mA durante 100 segundos).

**BS, -:** pulsador zaguán.

**S, -:** entrada sensor de puerta.

**JP1**: Puente adaptador de línea. Integrado en el amplificador para su posible uso:

 $\sqrt{\mathsf{plus}}$ 

• Hacia arriba: Adaptación tipo C.

**b**| U | v | Hacia abajo: OFF. Sin adaptación de línea, (por defecto).

## 4 **Panel Connectors:**

• System connection terminals:

**B,B**: DUOX PLUS Bus: telephones, power, data and audio.

**C, NO, NC:** relay contacts, 2A@30Vdc (door release connection).

**+12:** output12 Vdc-250mA (maximum 500mA for 100 seconds).

**BS, -:** exit button.

**S, -:** door sensor input.

**JP1**: Line adaptor switch. Integrated into the amplifier for possible use:

**<u>n</u>**• Up: Type C adaptation.

 $\frac{|\mathfrak{S}|}{|\mathfrak{S}|}$  Down: OFF. Without line adaptation, (default).

## 4 **Connecteurs platine :**

• Bornes de raccordement du système :

**B,B** : bus DUOX PLUS: alimentation postes, données et audio.

**C, NO, NC :** contacts relais, 2A@30Vdc (connexion gâche électrique).

**+12 :** sortie 12 Vcc-250mA (maximum 500mA pendant 100 secondes).

**BS, - :** bouton-poussoir hall d'entrée.

- **S, :** entrée capteur de porte.
- **JP1** : commutateur adaptateur de ligne. Intégré dans l'amplificateur en cas d'éventuelle utilisation :

 $\boxed{\degree}$  • Vers le haut : adaptation de type C.

ON OFF Vers le bas : OFF. Sans adaptation de ligne (par défaut).

## 4 **Anschlüsse Türstation:**

• Anschlussklemmen des Systems:

**B,B**: DUOX PLUS-Bus: Stromversorgung Telefone, Daten und Audio.

**C, NO, NC:** Relais-Kontakte, 2A@30Vdc (Anschluss Türöffner)

**+12:** 12 VDC Ausgang - 250mA (Maximum 500mA während 100 Sekunden).

**BS, -:** Drucktaste Flur

**S, -:** Türsensor

**JP1**: Steckbrücke für den Linienadapter. Er ist im Verstärker integriert, um bei Bedarf eingesetzt zu werden:

• Nach oben: AdapAnpassung Typ C.

**<u><sup>ON OFF</mark>.</u> Nach unten: OFF. Ohne Linienanpassung (standardmäßig).**</u></sup>

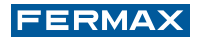

## 4 **Conectores de Placa:**

• Terminais de ligação do sistema:

**B,B**:Bus DUOX PLUS: alimentação de telefones, dados e áudio.

**C, NO, NC:** contactos de relé, 2A@30Vdc (ligação do trinco).

**+12:** saída12 Vdc- 250mA (máximo 500mA durante 100 seg.)

**BS, -:** botão do hall de entrada.

**S, -:** entrada para sensor de porta.

**JP1**: Ponte de adaptador de linha. Integrada no amplificador, para uma eventual utilização:

• Para cima: Adaptação do tipo C.

• Para baixo: OFF. Sem adaptação de linha (predefinição).

## **6** CN2

Conexión pulsadores individuales placa perfil continuo Cityline

Individual connection buttons for continuous profile Cityline panel

 $(\hat{f})$  Connexion boutons-poussoirs individuels platine profil continu Cityline

Anschluss einzerlner Taster für Türstation mit durchgehendem Profil Cityline

Ligação de botões individuais a placa de perfil contínuo Cityline

## **6** CN3

- Conexión Módulo OneToOne
- OneToOne Module Connection
- (fr.) Connexion module OneToOne
- Anschluss OneToOne-Modul
- Ligação do Módulo OneToOne

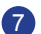

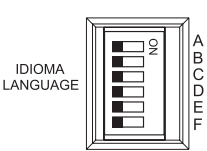

- Selección del idioma del mensaje de «puerta abierta» y mensajes de configuración asistida por voz.
- Select language for «open door» message and voice assisted configuration messages.
- $(\text{m})$  Sélection de la langue du message «porte ouverte» et messages de configuration avec assistance vocale.
- Sprachwahl der Meldung «Tür offen» und Nachrichten durch sprachgesteuerte Konfiguration.
- Selecção da língua da mensagem de «porta aberta» e mensagens de configuração assistida por voz.

*Ver CODIFICACIÓN al final de este manual. See CODING at the end of this manual. Voir CODIFICATION à la fin de ce manuel. Siehe KODIERUNG am Ende dieses Handbuchs. Consulte CODIFICAÇÃO no final deste manual.*

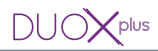

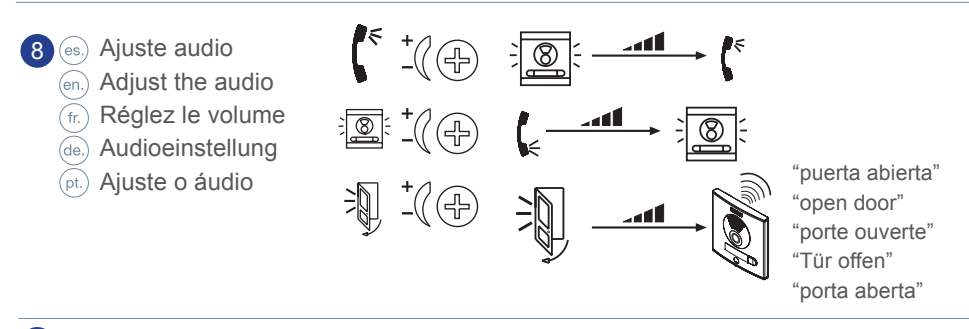

#### 9 SPK

- Conexión altavoz
- *Speaker connection*
- $F<sub>tr</sub>$ ) Raccordement haut-parleur
- Verstärker-Anschluss
- Ligação do altifalante

## 10 MIC

- Conexión micrófono (micrófono ubicado en el perfil inferior de la placa) (es)
- Microphone connection (microphone located in the lower panel profile)
- Connexion microphone (microphone placé sur le profil inférieur de la platine)
- Mikrofonanschluss (Mikrofon befindet sich am unteren Profil der Türstation)  $(de.)$
- $(F<sub>tr</sub>)$  Ligação do microfone (microfone localizado no perfil inferior da placa)

## 11

- Etiqueta datos de programación.Rellenar los campos de la etiqueta correspondientes a la programación realizada.
- $[en]$  Programming data tags. Fill in the fields of the corresponding tags in the completed programming.
- $(\widehat{\mathfrak{m}})$ Étiquette données de programmation. Renseigner les champs de l'étiquette correspondant à la programmation effectuée.
- Etikette Programmierdaten. Felder der entsprechenden Etiketten der durchgeführten Programmierung ausfüllen.
- Etiqueta de dados de programação. Preencher os campos da etiqueta correspondendo à programação realizada.

**Ejemplo 1:** Programación como Entrada General y Placa número 3. **Example 1:** Programming as General Entrance and Panel number 3. **Exemple 1 :** programmation en tant qu'entrée générale et platine nº 3. **Beispiel 1:** Programmierung als Haupteingang und Türstation Nummer 3. **Exemplo 1:** Programação como Entrada Geral e Botoneira número 3.

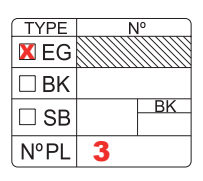

- **Ejemplo 2:** Programación como Bloque 1 y Placa número 2. **Example 2:** Programming as Block 1 and Panel number 2. **Exemple 2 :** programmation en tant que bâtiment 1 et platine nº 2. **Beispiel 2:** Programmierung als Block 1 und Türstation Nummer 2. **Exemplo 2:** Programação como Bloco 1 e Botoneira número 2.
- **Ejemplo 3:** Programación como Sub- Bloque 2 y Placa número 3, perteneciente al Bloque 1.
- **Example 3:** Programming as Sub-Block 2 and Panel number 3, belonging to Block 1.
- **Exemple 3 :** Programmation en tant que sous-bâtiment 2 et platine n<sup>o</sup> 3 appartenant au bâtiment 1.
- **Beispiel 3:** Programmierung als Nebenblock 2 und Türstation Nummer 3, zu Block 1 zugehörig.
- **Exemplo 3:** Programação como Subbloco 2 e Botoneira número 3, pertencente ao Bloco 1.

## 12 QR

- Código QR (en la parte trasera del amplificador).
	- El código QR accede a una Guía básica de configuración y programación del amplificador duox plus.
- $Q_{\text{en}}$  QR Code (on the back of the amplifier).
	- The QR code accesses a Basic Guide for configuring and programming the duox plus amplifier.
- $(F<sub>E</sub>)$ Code QR (sur la partie arrière de l'amplificateur).

Le code QR permet d'avoir accès à un guide de base pour la configuration et la programmation de l'amplificateur duox plus.

QR-Kode (an der Verstärkerrückseite).

El código QR accede a una Guía básica de configuración y programación del amplificador Duox Plus.

Código QR (na parte traseira do amplificador).

O código QR dá acesso a um Guia básico de configuração e programação do amplificador Duox Plus.

## **13** VERSION

- Versión del amplificador
- (en.) Amplifier version
- fr.) Version de l'amplificateur
- (de.) Lautsprecherversion
- Versão do amplificador

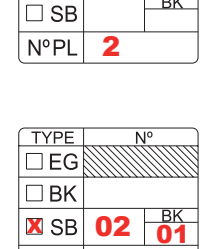

3

**N°PL** 

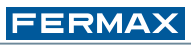

<u>XBK 01</u>

**TYPE**  $\Box$ EG

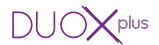

#### RESTAURAR A VALORES DE FÁBRICA: *Reset*

El amplificador DUOX PLUS dispone de la función de «Reset» que permite restaurar los parámetros programados a valores de fábrica.

#### **Tiempos de apertura de puerta**

Ver «Seccion II: Manual de Programación», (al final de este manual).

#### RESTORE DEFAULT VALUES: *Reset*

The DUOX PLUS amplifier has a 'Reset' function which can be used to restore programmed default parameters.

#### **Change Lock Release Times**

See «Section II: Programming Manual», (at the end of this manual).

#### RÉCUPÉRATION des VALEURS PAR DÉFAUT : *Remise à zéro*

L'amplificateur DUOX PLUS possède une fonction de réinitialisation qui peut être utilisée pour récupérer les paramètres par défaut.

#### **Modification des durées d'activation**

Voir « Section II : manuel de programmation » (à la fin de ce manuel).

#### WIEDERHERSTELLUNG DER WERKSSEITIGEN PARAMETER: *Nullstellung*

Der DUOX PLUS-Verstärker verfügt über eine Reset-Funktion, die es ermöglicht, die werksseitig eingestellten Parameter wiederherzustellen.

#### **Änderung der Türöffnungszeiten**

Siehe «Teil II: Programmieranleitung», (am Ende dieser Anleitung).

#### RESTAURAR PARA VALORES DE FÁBRICA: *Reset*

O amplificador DUOX PLUS dispõe da função de «Reset», que permite restaurar os parâmetros programados para valores de fábrica.

#### **Alteração do tempo de activação do trinco**

Ver «Secção II: Manual de Programação» (no final deste manual).

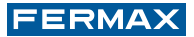

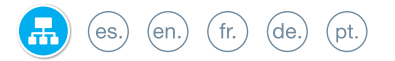

#### **PRECABLEADO DUOX PLUS / INTERNAL WIRING / PRÉCÂBLAGE VORVERKABELUNG / PRE-CABLEGEM**

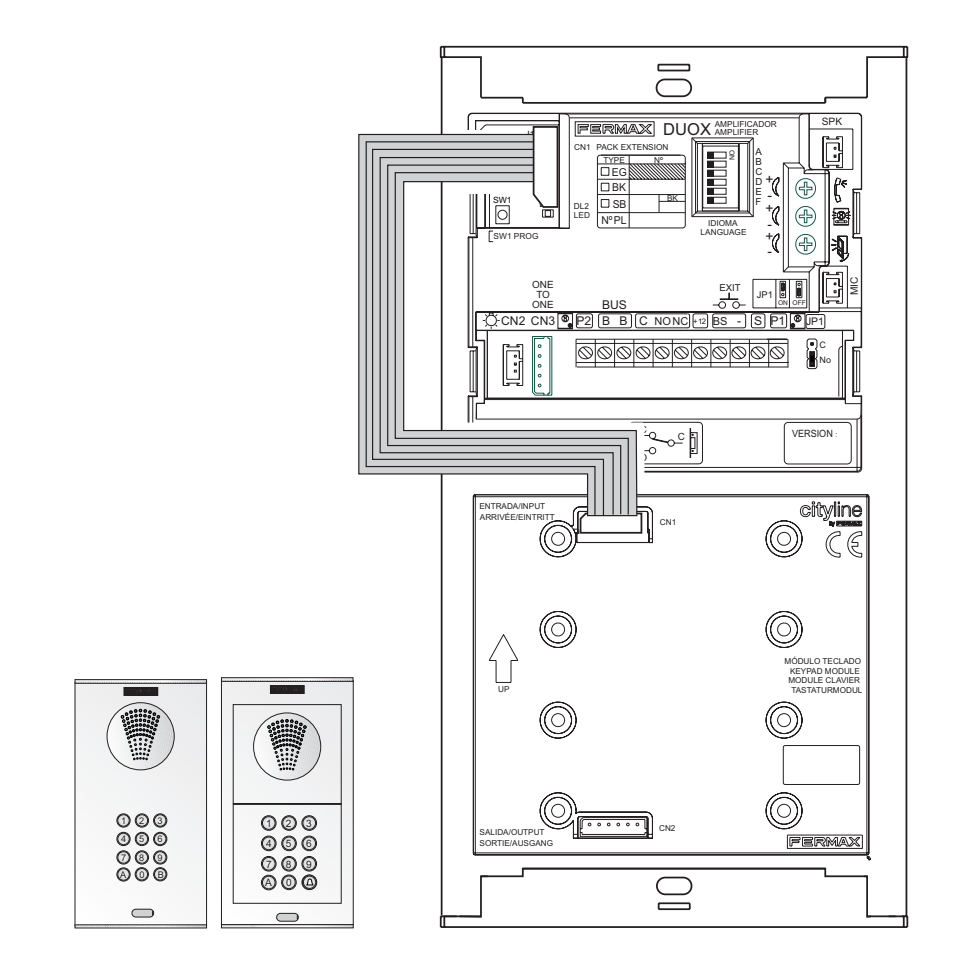

# (es.) (en.) (fr.) (de.) (pt.)

#### **CARACTERÍSTICAS TÉCNICAS / TECHNICAL FEATURES / CARACTERISTIQUES TECHNIQUES / TECHNISCHE EIGENSCHAFTEN / CARACTERÍSTICAS TÉCNICAS**

## Cityline IP54 / IK07

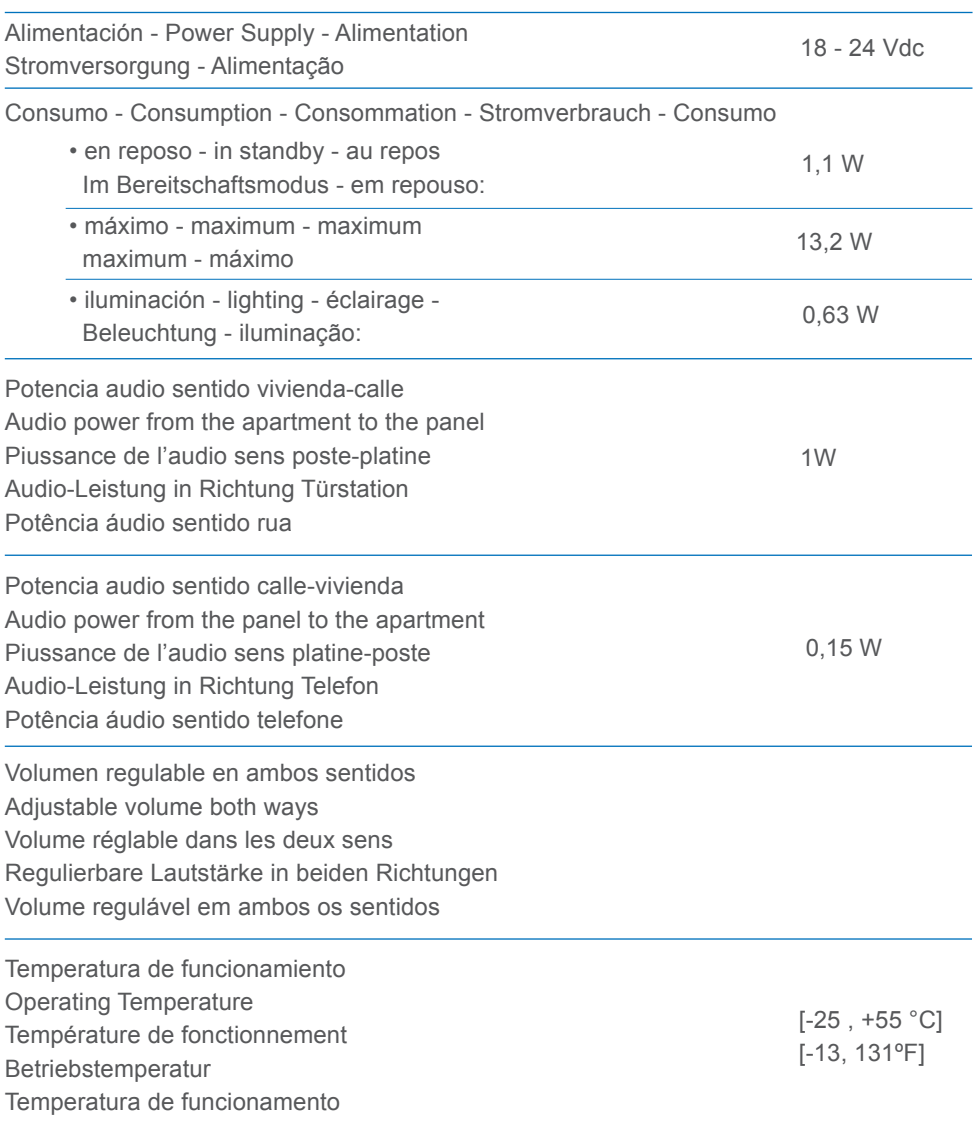

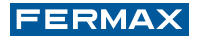

### (es.) Valores:

- Tiempo activación abrepuertas: 01..99 seg. (por defecto: 03).
- Tiempo activación botón salida: 00..99 seg. (por defecto: 06).
- Tiempo de conversación máximo: 90 seg.
- Tipo de Placa: sub-bloque/bloque/general, (por defecto: bloque).
- Número Bloque: 00..99, (por defecto: 00).
- Número Sub-Bloque: 00..99, (por defecto: 00).
- Número Placa: 0..9, (por defecto: 0).
- Tiempo sensor de puerta: 000..250, (por defecto: 000, no activo).
- Código apertura: 0000..9999, (por defecto: no activo).
- Código programación: 0000..9999, (por defecto: 4444).
- Placa MÁSTER: no activa.
- Volumen monitorización: 0..9, (por defecto: 5).
- Tiempo en programación secuencial de pulsadores tras cese actividad: 60 seg.
- Tiempo en programación inversa de pulsadores tras cese actividad: 300 seg.

#### **Capacidades:**

- Llamadas desde Placa Pulsadores: 99.
- Llamadas desde Placa Teclado:
- Sub-Bloque: 99.
- Bloque: 9999.
- Entrada General: 999999.
- Número de Placas:
- Entradas Generales: 10.
- Bloque: 10.
- Sub-Bloque: 10.

## (en.) Values:

- Lock-release activation time: 01..99 sec. (By default: 03).
- Exit button activation time: 00..99 sec. (By default: 06).
- Maximum conversation time: 90 sec.
- Panel type: sub-block/block/general, (default: block).
- Block number: 00..99, (By default: 00).
- Sub-Block number: 00..99, (By default: 00).
- Panel number: 0..9, (By default: 0).
- Door sensor time: 000..250, (By default: 000, not active).
- Opening code: 0000..9999, (By default: not active).
- Programming code: 0000..9999, (By default: 4444).
- MASTER Panel: not active.
- Monitoring volume: 0..9, (By default: 5).
- Buttons´ sequential programming time after activity has stopped: 60 secs
- Buttons´ inverse programming time after activity has stopped: 300 secs.

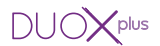

#### Capacities:

- Calls from the Button Panel: 99.
- Calls from the Keypad panel:
- Sub-Block: 99.
- Block: 9999.
- General Entrance: 999999.
- Number of Panels:
- General entrances: 10.
- Block: 10.
- Sub-Block: 10.

## (fr.) Valeurs :

- Temps d'activation de la gâche : 01...99 s. (par défaut : 03).
- Temps d'activation bouton de sortie : 00...99 s. (par défaut : 06).
- Temps maximal de communication : 90 s.
- Type de platine : sous-bâtiment/bâtiment/général (par défaut : bâtiment).
- Numéro bâtiment : 00..99, (par défaut : 00).
- Numéro sous-bâtiment : 00..99, (par défaut : 00).
- Numéro platine : 0..9, (par défaut : 0).
- Temps capteur de porte: 000..250, (par défaut : 000, non activé).
- Code ouverture : 0000..9999, (par défaut : non activé).
- Code programmation : 0000..9999, (par défaut : 4444).
- Platine MASTER : non activée.
- Volume contrôle: 0..9, (par défaut : 5).
- Temps en programmation séquentielle des boutons-poussoirs après interruption de toute activité : 60 s.
- Temps en programmation inverse des boutons-poussoirs après interruption de toute activité : 300 s.

#### Capacités :

- Appels à partir de la platine à boutons-poussoirs : 99.
- Appels à partir de la platine à clavier :
- Sous-bâtiment : 99.
- Bâtiment : 9999.
- Entrée générale : 999999.
- Nombre de platines :
- Entrées générales : 10.
- Bâtiment : 10.
- Sous-bâtiment : 10.

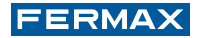

#### Werte:

- Aktivierungszeit Türöffner: 01...99 Sek. (Grundeinstellung: 03).
- Aktivierungszeit Türöffnungstaste: 0...99 Sek. (Grundeinstellung: 06).
- Maximale Sprechzeit: 90 Sek..
- Art von Türstation: Nebenblock / Block / Haupteingang, (Grundeinstellung: Block).
- Blocknummer: 00..99, (Grundeinstellung: 00).
- Nebenblocknummer: 00..99, (Grundeinstellung: 00).
- Türstationnummer: 0..9, (Grundeinstellung: 0).
- Zeit Türsensor: 000..250, (Grundeinstellung: 000, nicht aktiv).
- Türöffnungskode: 0000..9999, (Grundeinstellung: nicht aktiv).
- Programmierkode: 0000..9999, (Grundeinstellung: 4444).
- MASTER-Türstation: nicht aktiv.
- Lautstärke Überwachung: 0..9, (Grundeinstellung: 5).
- Sequenzielle Programmierung der Taster nach letzter Aktivierung: 60 Sek.
- Inverse Programmierung der Taster nach letzter Aktivierung: 300 Sek.

#### Kapazitäten:

- Anrufe über Tastermodul: 99.
- Anrufe über Tastaturmodul:
- Nebenblocknummer: 99.
- Block: 9999.
- Haupteingang: 999999.
- Anzahl Türstationen:
- Haupteingänge: 10.
- Block: 10.
- Nebenblocknummer: 10.

#### Kapazitäten:

- Anrufe über Tastermodul: 99.
- Anrufe über Tastaturmodul:
- Nebenblocknummer: 99.
- Block: 9999.
- Haupteingang: 999999.
- Anzahl Türstationen:
- Haupteingänge: 10.
- Block: 10.
- Nebenblocknummer: 10.

## Valores:

- Tempo de activação do trinco: 01..99 seg. (predefinido: 03).
- Tempo de activação do botão de saída: 00..99 seg. (predefinido: 06).
- Tempo máximo de conversação: 90 seg.
- Tipo de Placa: subbloco/bloco/geral, (predefinido: bloco).
- Número de Bloco: 00..99, (predefinido: 00).
- Número de Subbloco: 00..99, (predefinido: 00).

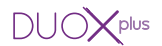

- Número de Placa: 0..9, (predefinido: 0).
- Tempo do sensor de porta: 000..250, (predefinido: 000, não activo).
- Código de abertura: 0000..9999, (predefinido: não activo).
- Código de programação: 0000..9999, (predefinido: 4444).
- Placa MASTER: não activa.
- Volume de monitorização: 0..9, (predefinido: 5).
- Tempo em programação sequencial de botões após cessar a actividade: 60 seg.

- Tempo em programação inversa de botões após cessar a actividade: 300 seg. Capacidades:

- Chamadas a partir da Placa de Botões: 99.
- Chamadas a partir da Placa de Teclado:
- Subbloco: 99.
- Bloco: 9999.
- Entrada Geral: 999999.
- Número de Placas:
- Entradas Gerais: 10.
- Bloco: 10.
- Subbloco: 10.

#### Capacidades:

- Chamadas a partir da Placa de Botões: 99.
- Chamadas a partir da Placa de Teclado:
- Subbloco: 99.
- Bloco: 9999.
- Entrada Geral: 999999.
- Número de Placas:
- Entradas Gerais: 10.
- Bloco: 10.
- Subbloco: 10.

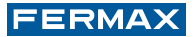

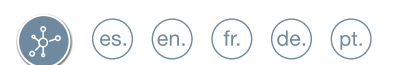

Esquemas de cableado Wiring diagrams Schémas de câblage Verkabelungsschema Esquemas de cablagem

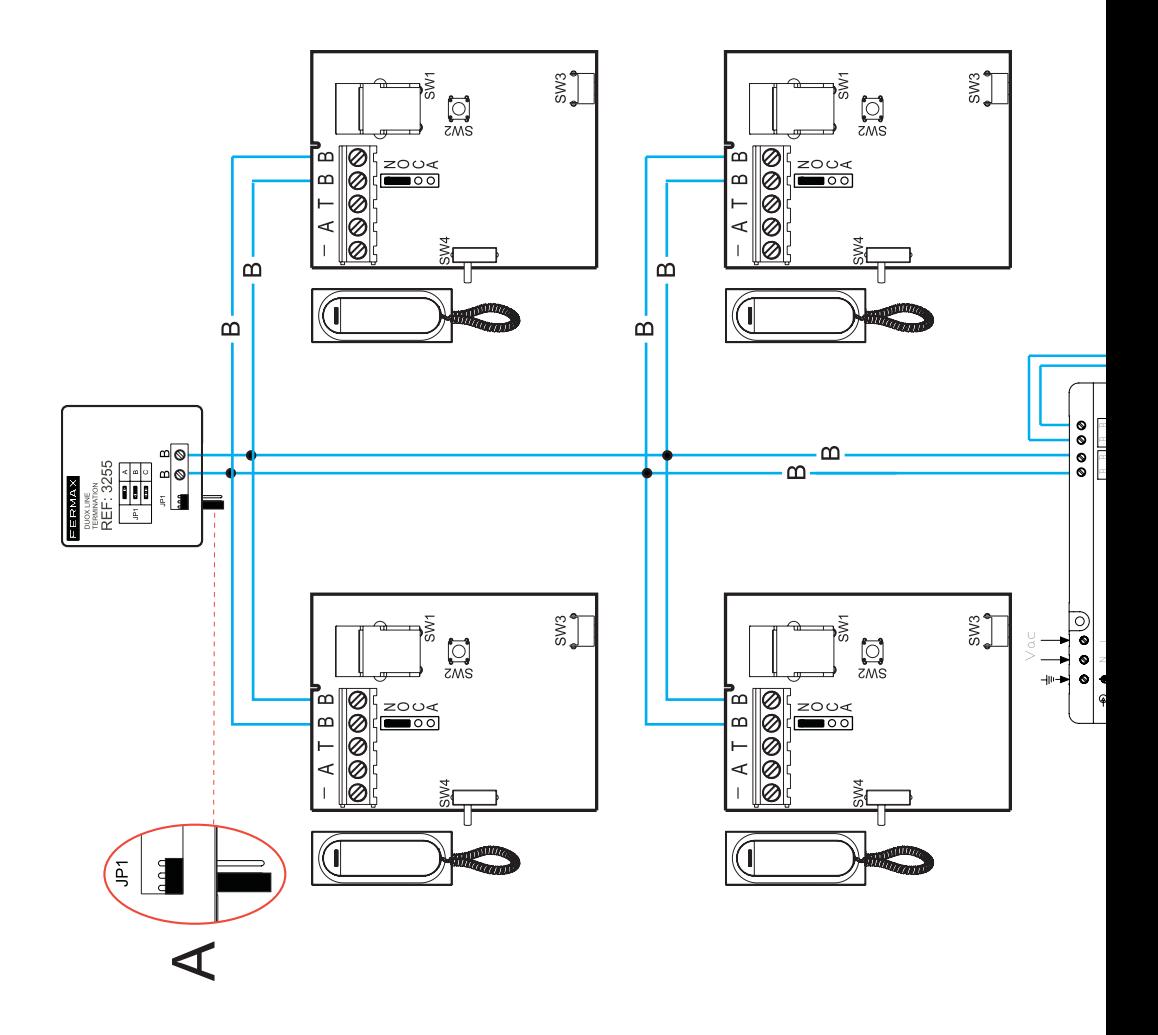

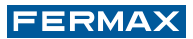

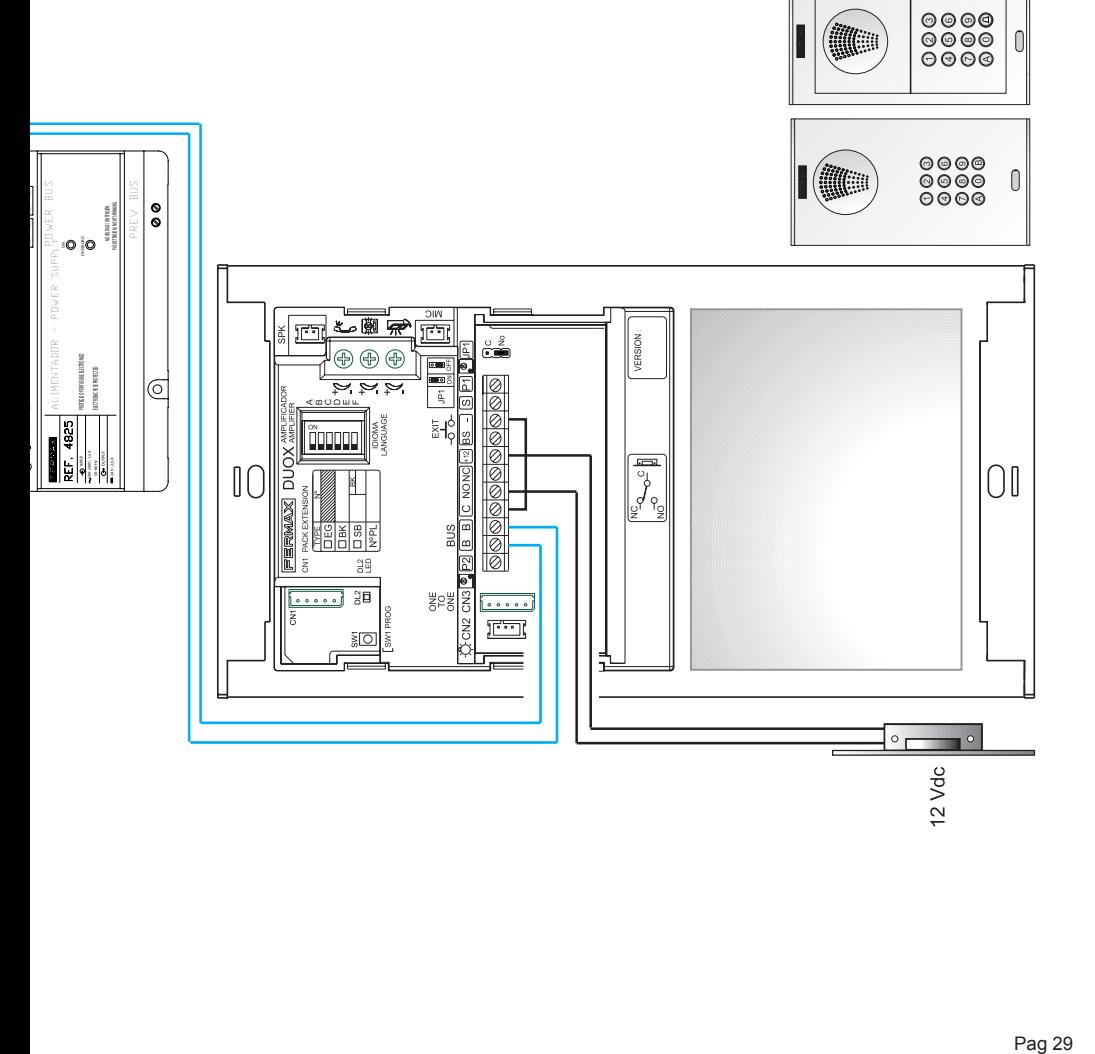

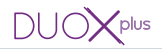

CONEXIÓN ABREPUERTAS / DOOR LOCK-RELEASE / CONNECTION RACCORDEMENT GÂCHE / ANSCHLUSS TÜRÖFFNER / LIGAÇÃO DO TRINCO

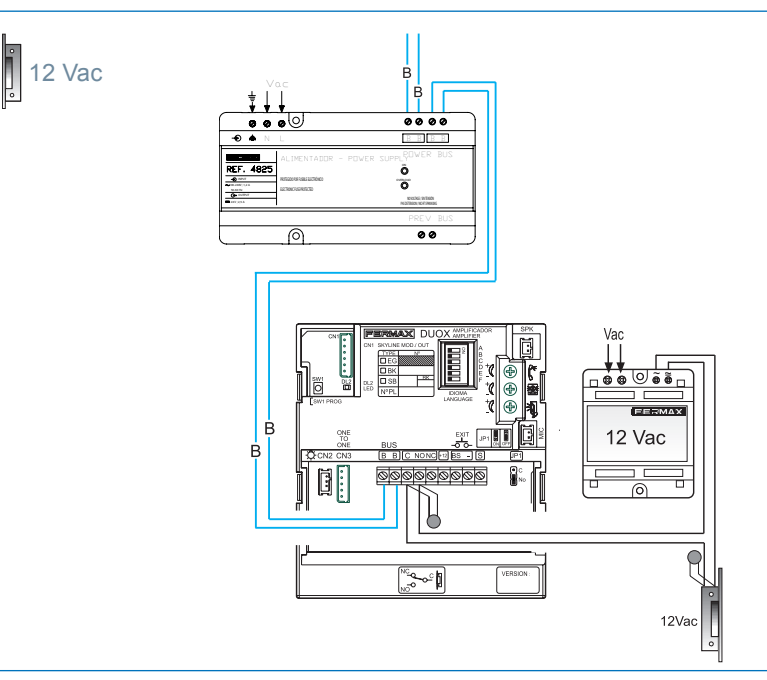

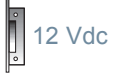

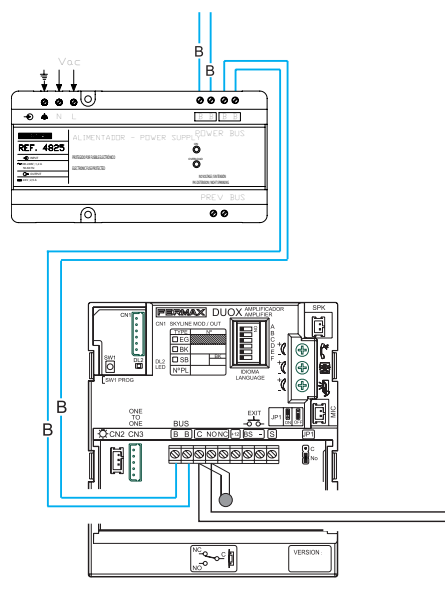

 $\ddot{ }$ 

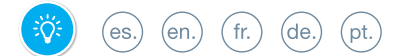

Codificación Idiomas. Sintetizador de voz Language Coding. Voice Synthesizer Codification Langues. Synthétiseur vocal Sprachkodierung. Sprachsynthesizer Codificação linguas. Sintetizador de voz

**SINTETIZADOR DE VOZ.**CODIFICACIÓN IDIOMAS (Ver tabla). **VOICE SYNTHESIZER.** LANGUAGE CODING (see table). **SYNTHÉTISEUR VOCAL.** CODIFICATION LANGUES (voir tableau). **SPRACHSYNTHESIZER.** SPRACHKODIERUNG (siehe Tabelle). **SINTETIZADOR DE VOZ.** CODIFICAÇÃO LINGUAS (ver tabela).

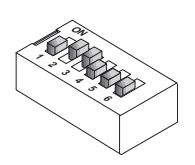

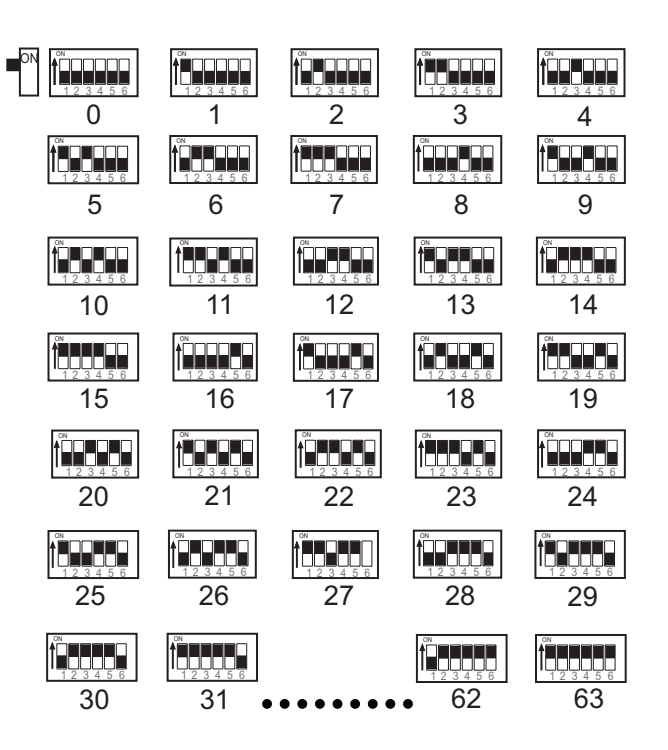

- *Hay posiciones sin idioma: 31...62, (sonará la campana).*
- *There are positions without a language: 31...62, (the bell will sound).*
- *Il existe des positions sans langue : 31...62 (la cloche sonnera).*
- *Positionen ohne Sprachzuweisung vorhanden: 31...62, (die Klingel ertönt).*
- *Existem posições sem língua: 31...62, (tocará a campainha).*

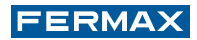

## **ESPAÑOL ENGLISH**

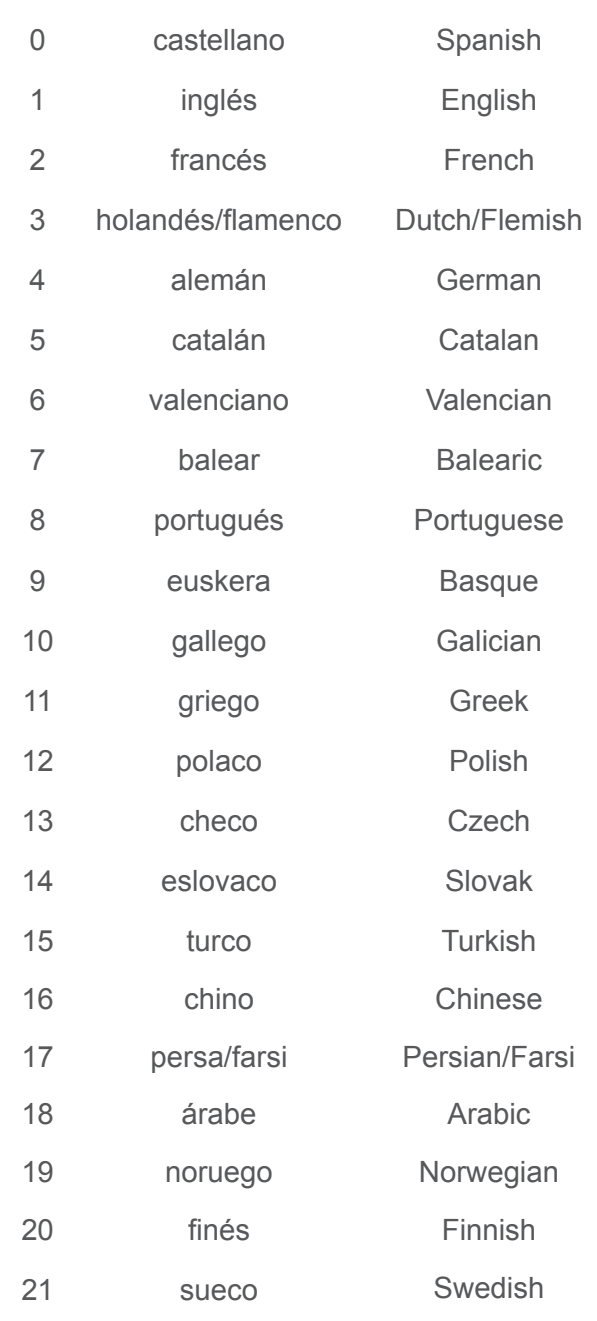

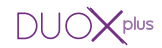

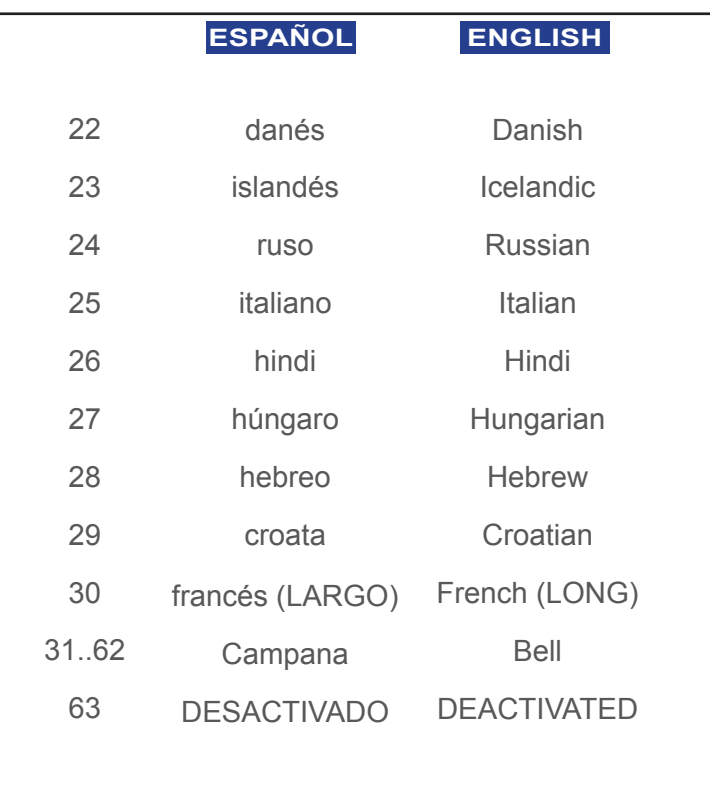

#### (\*) IMPORTANTE - IMPORTANT - WICHTIG - IMPORTANTE

Futuras actualizaciones de idiomas, consultar web Fermax.

For Future language updates, consult Fermax web.

Pour les futures mises à jour des langues, veuillez consulter le site web Fermax.

Für zukünftige Sprachupdates. Fermax-Webseite konsultieren.

Para futuras atualizações de línguas, consultar o website da Fermax.

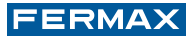

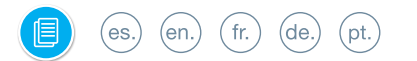

Sección II - Manual de Programación Section II - Programming Manual Section II - Manuel de Programmation Teil II - Programmieranleitung Secção II - Manual de Programação

### **ESPAÑOL**

### Códigos de Llamada en el Amplificador DUOX PLUS.

El sistema DUOX PLUS emplea direcciones de terminal de vivienda de 6 dígitos. Esto le confiere mucha flexibilidad a la hora de poder numerar los terminales con las costumbres de cada país. Los dígitos del código de llamada se organizan de la siguiente manera:

plus

#### **BBSSNN:**

**· BB** indica el número de bloque.

 Un bloque es un conjunto de 9999 viviendas máximo. El valor va desde BB=00 a 99, por tanto se pueden disponer de 100 bloques máximo.

**· SS** indica el número de sub-bloque.

 Un sub-bloque es una parte de un bloque en el que puede interesar subdividirlo por cuestiones de organización. Equivale a un bloque MDS. Cada sub-bloque puede contener 99 terminales y se pueden tener hasta 100 sub-bloques (SS=00..99). Un sub-bloque puede ser un edificio, una planta de un edificio o un área de una urbanización de chalets.

**· NN** indica el número de vivienda en el sub-bloque. Puede ir desde el 00 al 99.

No es necesario segregar la instalación según ésta jerarquía ya que el sistema se adapta a las necesidades de la instalación.

Las placas de calle se pueden configurar de la siguiente manera, (Ver «Configuración de la Placa de calle»):

- **· Entrada General [G].** Permiten un rango de llamada de 000001 a 999999.
- **· Entrada de bloque [B].** Permiten un rango de llamada de 0001 a 9999.
- **· Entrada de sub-bloque [S].** Permiten un rango de llamada de 01 a 99.

Cada placa además puede tener un número diferente en cada bloque, sub-bloque o entrada general, que va del 0 al 9. Por defecto toma el valor 0.

- **·** La dirección de los terminales de vivienda se codifica con 6 dígitos (código de llamada). Por defecto salen de fábrica con el valor 000000, (no puede ser llamado desde ninguna placa de calle).
- **·** Las placas con la dirección «0» de cada bloque permitirán realizar la comunicación con los teléfonos cuando se descuelguen si el canal de comunicación está libre. Se establecerá comunicación con la placa «0» del bloque al que corresponde el teléfono. Si no se desea esa funcionalidad no hay que dejar placas con esa dirección.
- **·** Un teléfono con dirección 000000 no podrá establecer una comunicación al descolgar.
- **·** En el caso de haber placas de sub-bloque no se realiza la conexión al descolgar, sólo se realiza a placa 0 de bloque.

#### Llamada a la vivienda desde Placa Direct.

Se introduce el número de vivienda a través del teclado y se pulsa  $\triangle$ .

Se tendrán en cuenta los 6 últimos dígitos introducidos antes de pulsar  $\triangle$ . Dependiendo de la configuración de la placa de calle y de los dígitos introducidos se permitirá realizar la llamada o no.

Al programar cada teléfono, éste hereda la parte alta de la dirección que tenga asignada la placa de calle, si no es una placa de entrada general.

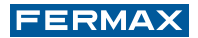

#### **Ejemplos:**

- · Placa configurada como **Bloque Bloque 25**, rango de teléfonos **25**XXXX.
- · Placa configurada como **Bloque + Sub-bloque Bloque 12 / Sub-bloque 03**, rango de teléfonos **1203XX**.
- · Placa configurada como **Entrada General**

**Entrada General,** rango de teléfonos XXXXXX (000001 al 999999).

## Al realizar una llamada,

· Si la Placa está configurada como **Bloque** sólo permitirá la llamada al Bloque (BB) configurado.

**Bloque 25,** si se pulsa 1 +  $\triangle$  se genera el código de llamada 250001.

· Si la Placa está configurada como **Bloque + Sub-bloque** sólo permitirá la llamada al Bloque (BB) y al Sub-bloque (SS) configurado.

**Bloque 12 / Sub-bloque 03, si se pulsa**  $1 + \triangle$  **se genera el código de llamada 120301.** 

· Si la Placa está configurada como **Entrada General** 

Si se pulsa 1 +  $\triangle$  se genera el código de llamada **000001**.

Al realizar la llamada, si el terminal seleccionado se encuentra en la instalación y está disponible (es posible que esté en conversación con otra placa de calle) se monitorizará mediante un tono característico de llamada. En caso de no estar disponible el terminal marcado se generará un tono de error de llamada (bip-bop).

*NOTAS:*

- *Si se introduce un código con longitud menor de la que se espera se rellena con '0' por la izquierda.*
- *La tecla 'A' borra la secuencia introducida.*
- *Los '0' introducidos por la izquierda se tienen en cuenta.*
- *Una vez realizada la llamada a una vivienda y comprobado que existe y no está ocupada, si se pulsa de nuevo la tecla únicamente se realizará de nuevo la llamada a la misma vivienda. Transcurridos 30" ya no se memorizará cual es la última vivienda marcada.*

## Apertura de puerta mediante código.

Se puede habilitar un código de apertura de puerta para todos los vecinos. Este código es de 4 dígitos y la manera de introducirlo es pulsando la tecla A cuando la placa está en reposo y a continuación los 4 dígitos.

Código de apertura: **A + XXXX** 

*NOTAS:*

- *Por defecto ésta opción está deshabilitada. Para desactivar el código de apertura hay que introducir el valor AAAA en la posición 08, ver «Configuración placa de calle» en la página siguiente.*
- *Si se pulsa la tecla A antes de terminar de introducir el cuarto dígito del código de apertura, se cancela la operación. Se indica mediante un tono de error (bip-bop) que se ha cancelado el código de acceso.*

*- El tiempo de activación del relé de abrepuertas es el mismo que el de la apertura desde vivienda.*

#### **ESPAÑOL**

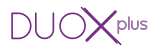

Configuración de la Placa Direct.

Se pueden configurar los parámetros de la placa de calle a través del teclado.

Para ello hay que entrar en modo configuración por medio de un código de acceso a programación después de pulsar 'A'.

Código de acceso a programación: **A + 4444** (código por defecto).

Si el código es correcto se oirá un tono de confirmación (bip-bip).

Los parámetros que se pueden configurar son los siguientes:

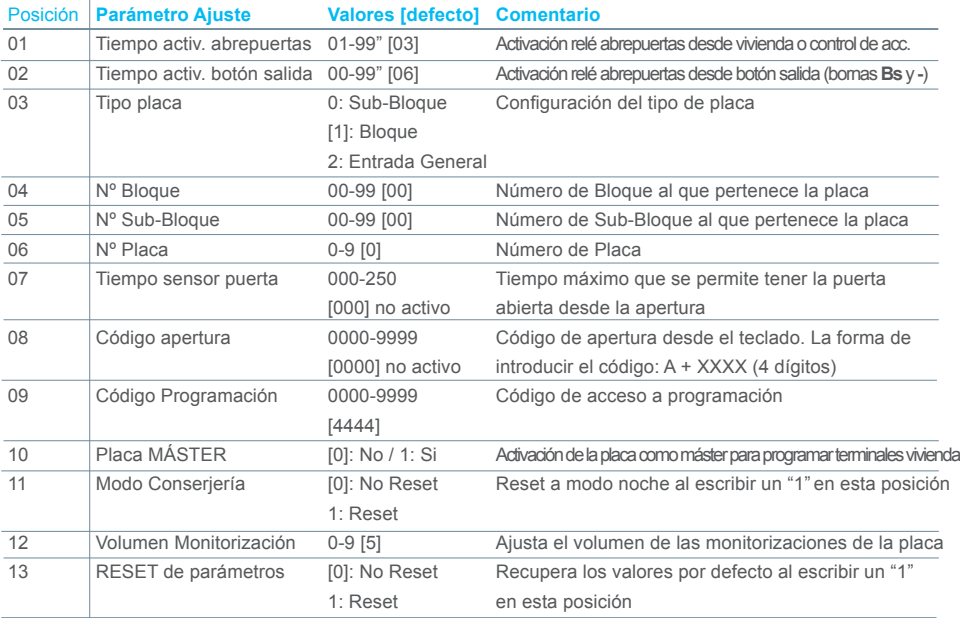

#### Configuración de los diferentes Parámetros.

La manera de configurar un parámetro es introduciendo los dos dígitos de su posición, se oirá un bip y a continuación se debe introducir el valor deseado (1, 2, 3 o 4 dígitos en función del parámetro). Si el valor es correcto se oirá un tono de confirmación (bip-bip) y se guardará el nuevo valor. Si no fuera correcto se escuchará el sonido de error (bip-bop).

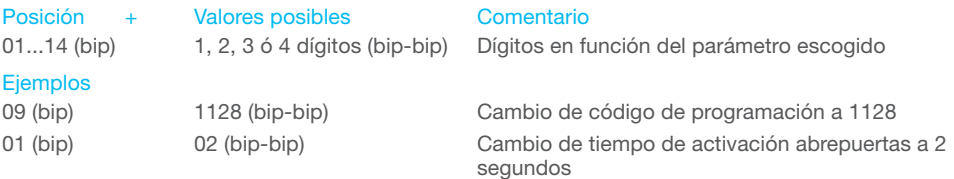

Para salir de programación se pulsará 'A' cuando estemos en la introducción del número de posición del menú. También se saldrá automáticamente a los 60" sin pulsar ninguna tecla, generando un tono bip-bip.

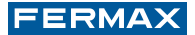

#### *NOTAS:*

- *En caso de intentar asignar el mismo código de programación al de apertura no se permitirá, generando un tono de error (bip-bop).*
- *Para desactivar el código de apertura hay que introducir el valor AAAA en la posición 08.*
- *Cuando configuramos un valor cero en "Volumen de Monitorización", se hará un mute en las monitorizaciones de pulsadores, llamadas, y demás monitorizaciones de la placa de calle.*

#### Reponer el código de acceso a programación (en caso de olvido del anterior).

En caso de haber cambiado el código de acceso a programación y que se haya olvidado, se puede restaurar el de defecto.

Realizar los siguientes pasos:

- 1º. Con la alimentación desconectada, realice un cortocircuito entre las bornas «Bs» y «-» (negativo) del amplificador (o pulsar el botón de salida, si existe).
- 2º. Manteniendo el cortocircuito anterior conecte la alimentación del sistema, (ya no será necesario mantener el cortocircuito o el pulsador presionado). De esta forma queda restaurado el código por defecto: **4444**.

*NOTA:*

*- Si se produce el caso en el cual hemos asignado al código de apertura de puerta el mismo código que el correspondiente al código por defecto de entrada en programación, cuando hagamos la restauración del código de acceso a programación, se desactivará inmediatamente el código de acceso de apertura de puerta. Esto es debido a que no pueden tener el mismo código ambos campos de los parámetros de programación.*

#### Configuración de la placa de calle con PULSADORES (al no tener teclado).

No es posible configurar la placa de pulsadores por si sola, ya que no se dispone de un teclado para introducir los valores numéricos. Es necesario conectar temporalmente un teclado (ref. 7439) para modificar dichos parámetros.

Realizar los siguientes pasos:

- 1º. Con la alimentación desconectada, quitar de CN1:
	- en PLACA CITYLINE el módulo de extensión de llamadas.
	- en PLACA SKYLINE el módulo de pulsadores skyline.
- 2º. Usar el cable para conectar el teclado tal y como muestra el esquema.
- 3º. Reconectar la alimentación. Ya se pueden programar los parámetros necesarios mediante el teclado (Tabla página anterior).
- 4º. Antes de realizar las operaciones de desconectar el teclado y conectar de nuevo el módulo de extensión de llamadas o módulos de pulsadores Skyline, quitar la alimentación.

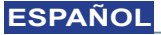

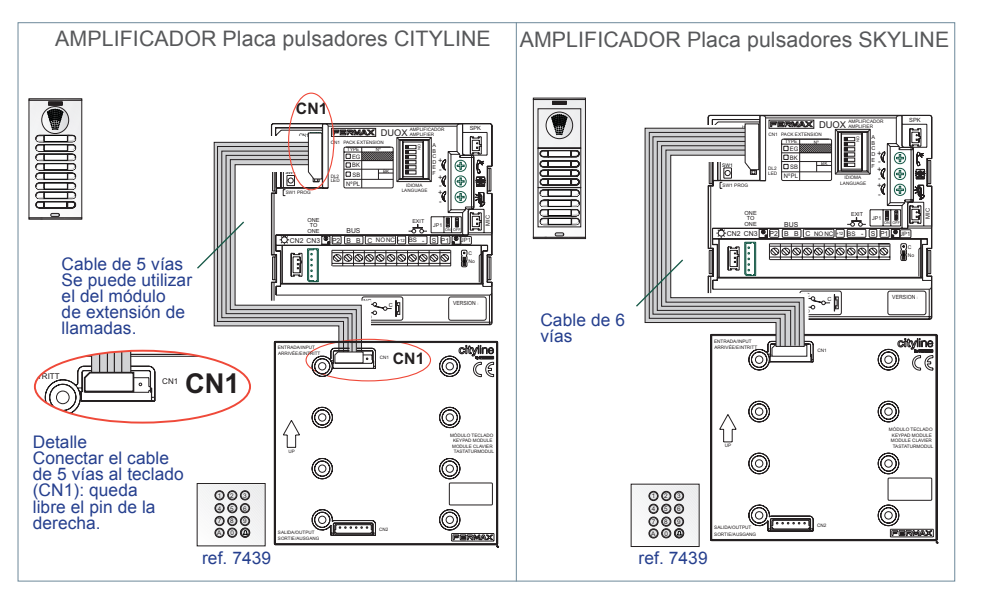

 $\zeta$ plus

DHO)

#### Programación de Teléfonos.

1. Con el teléfono conectado pulse el botón de programación (se escucha un bip). Al soltar se oirá le entrada en programación.

(al descolgar el brazo activa automáticamente el audio con la placa y así se puede entablar una conversación con la persona que está en la placa de calle para indicar la vivienda que se va a programar).

- 2. Se introduce el número de vivienda a través del teclado y se pulsa %. Se produce la confirmación de programación.
- \* El teléfono no funcionará mientras no haya sido programado.

Para más detalles ver instrucción del teléfóno DUOX PLUS cod. 97695 y los apartados de esta Sección II: «Códigos de Llamada en el Amplificador DUOX PLUS» y «Llamada a la vivienda desde Placa Direct».

#### *NOTAS:*

- *El sistema DUOX PLUS emplea direcciones de terminal de vivienda de 6 dígitos.*
- *La programación se realiza siempre desde la placa activada como MÁSTER.*
- *En cualquier instalación sólo puede haber una placa MÁSTER a la vez, ya sea una instalación de un sólo bloque o de varios, ya esté configurada como placa de sub-bloque, de bloque o entrada general.*
- *Al programar cada teléfono, éste hereda la parte alta de la dirección que tenga asignada la placa de calle, si no es una placa de entrada general.*
- *Una placa de calle se configura como MÁSTER mediante el pulsador SW1 del amplificador. Si se pulsa el botón SW1 3 veces consecutivas rápidas se activará la placa como MÁSTER y se oirá un tono de confirmación (bip-bip). También se puede configurar mediante un código por teclado, sin tener que abrir la placa ver «Configuración de la Placa Direct» para más detalles.*

*La secuencia sería, Activación de la placa como MÁSTER: 10 (bip) 1 (bip-bip).*

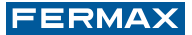

- *Cuando se selecciona una placa como MÁSTER, ésta avisa al resto de la situación y si hubiera anteriormente una así configurada, dejará de serlo automáticamente.*
- *La placa se desactiva del modo máster siguiendo el mismo procedimiento de activación: 3 pulsaciones seguidas rápidas del botón SW1. Se oirá un tono de desactivación (bip-bop). También se puede desactivar mediante un código por teclado, sin tener que abrir la placa ver «Configuración de la Placa Direct» para más detalles.*

*La secuencia sería, Desactivación de la placa como MÁSTER: 10 (bip) 0 (bip-bip).*

*- 2 canales de conversación simultáneos sobre el mismo par.*

#### Cambio del código de apertura.

En cualquier momento se puede cambiar el código de apertura desde el teclado (si está habilitado) sin necesidad de entrar en configuración. Es útil si se desea permitir a los vecinos ese cambio.

La manera de cambiarlo es mediante la secuencia:

#### **A + 3141 + Código Actual** (4 dígitos) **+ Código Nuevo** (4 dígitos)

Si el cambio es correcto se generará un tono de confirmación (bip-bip) y si no lo es, de error (bip-bop). En este caso no se permite entrar como "Código Nuevo" ningún digito con el valor "A".

#### Autoencendido.

Si no está programado el teléfono, éste no realizará la función de autoencendido.

Esta funcionalidad es posible con la placa de su mismo bloque, si la placa está en reposo y programada como "0" y existe algún canal de conversación disponible.

Si no se desea ésta funcionalidad solo es necesario cambiarle el número de la placa de calle por uno distinto de 0.

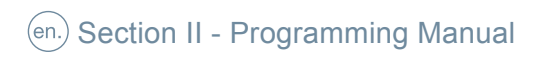

## **ENGLISH**

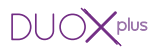

## (en.) DUOX PLUS Amplifier Calling Codes.

The DUOX PLUS system uses 6 digit house terminal addresses. This provides a lot of flexibility when numbering terminals in each country's established numbering system. These call code digits are organised as follows: BBSSNN:

**·** BB indicates block number.

A block is a group with a maximum of 9999 residences. The value ranges from BB=00 to 99, so up to 100 blocks may be available.

**·** SS indicates sub-block number.

A sub-block is part of a block which you may want to sub-divide for organisational purposes. This is equivalent to an MDS block. Each sub-block may contain 99 terminals and up to 100 sub-blocks (SS=00..99). A sub-block may be a building, a story in a building or a housing complex area.

**·** NN indicateshouse number in the sub-block.

It may range from 00 to 99.

You do not have to segregate the installation according to this hierarchy since the system adapts to the installation´s needs.

The outdoor panels may be configured as follows, (See «Outdoor panel configuration»):

- **· General Entrance [G].** This allows for a calling range from 000001 to 999999.
- **· Block entrance [B].** This allows for a calling range from 0001 to 9999.
- **· Sub-block entrance [S].** This allows for a calling range from 01 to 99.

Each panel may also have a different number on each block, sub-block or general entrance, which goes from 0 to 9. The default value is 0.

- **·** The house terminal´s address is encoded with 6 digits (calling code). The default value is 000000, (this can´t be called from any outdoor panel).
- **·** Panels with an address "0" in each block allow for communication with telephones when picked-up if the communication line is free. Communication is established with the "0" panel of the block corresponding to the telephone. If you do not want this feature do not assign this address to any panels.
- **·** A telephone with the address 000000 can not establish communication upon being pickedup.
- **·** If there are panels in the sub-block, no connection is made upon picking-up, only with the block´s panel 0.

#### Calling a house from the Direct Panel.

Enter the house number via the keypad and press  $\triangle$ .

The last 6 digits entered before pressing% are noted. Depending on the outdoor panel´s configuration and the digits entered, you may make the call or not.

Upon programming each phone, it inherits the upper part of the address the outdoor panel has assigned, if it isn´t a general entrance panel.

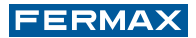

#### **Examples:**

- **·** Panel configured as **Block Block 25,** range of telephones **25**XXXX.
- **·** Panel configured as **Block + Sub-block Block 12 / Sub-block 03**, range of telephones **1203**XX.
- **·** Panel configured as **General Entrance** General Entrance, range of telephones XXXXXX (000001 to 999999).

Upon making a call,

- **·** If a Panel is configured as **Block** it only allows the call to the configured Block (BB). **Block 25**, if pressing  $1 + \triangle$  the following calling code is generated 250001.
- **·** If a Panel is configured as **Block+Sub-block** it only allows the call to the configured Block (BB) and Sub-block (SS).

**Block 12 / Sub-block 03,** when pressing  $1 + \triangle$  generates the following calling code **120301.**

**·** If the Panel is configured as **General Entrance**

If you press<sup>1</sup> +  $\triangle$  you generate the calling code **000001.** 

Upon making a call, if the selected terminal is in the installation and available (it may be in conversation with another outdoor panel) it is monitored via a characteristic calling one. If the marked terminal is not available, a call error tone sounds (beep-bop).

#### *NOTES:*

*-If a shorter code is entered, it is filled in with "0" to the left.* 

- *Use the 'A' key to delete the entered sequence.*
- *The '0' entered on the left are considered.*
- *-* Once the call to a residence is made, and it is proven to exist and not busy, if you press the  $\triangle$  key *again a new call is made to the same home. After 30" the last home marked is not memorised.*

#### Opening the door with a code.

You can enable a lock-release code for all residents. This is a 4 digit code and can be entered by pressing A when the panel is in stand-by and then the 4 digits. Opening code: **A + XXXX** 

#### *NOTES:*

- *-This option is deactivated by default. To deactivate the opening code you must enter the value AAAA in position 08, see "Outdoor panel configuration" on the following page.*
- *If you press the A key before entering the fourth digit of the opening code, the operation is cancelled. An error tone (beep-bop) indicates that the access code has been cancelled.*
- *The open-door relay activation time is the same as when opening from the home.*

#### **ENGLISH**

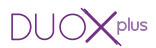

Configuración de la Placa Direct.

The outdoor panel´s parameters can be programmed on the keypad.

For this you must enter in configuration mode via a programming access code after pressing  $'A'$ 

Programming Access code: **A + 4444** (default code).

If the code is correct, a confirmation tone sounds (beep-beep).

The parameters that can be configured are:

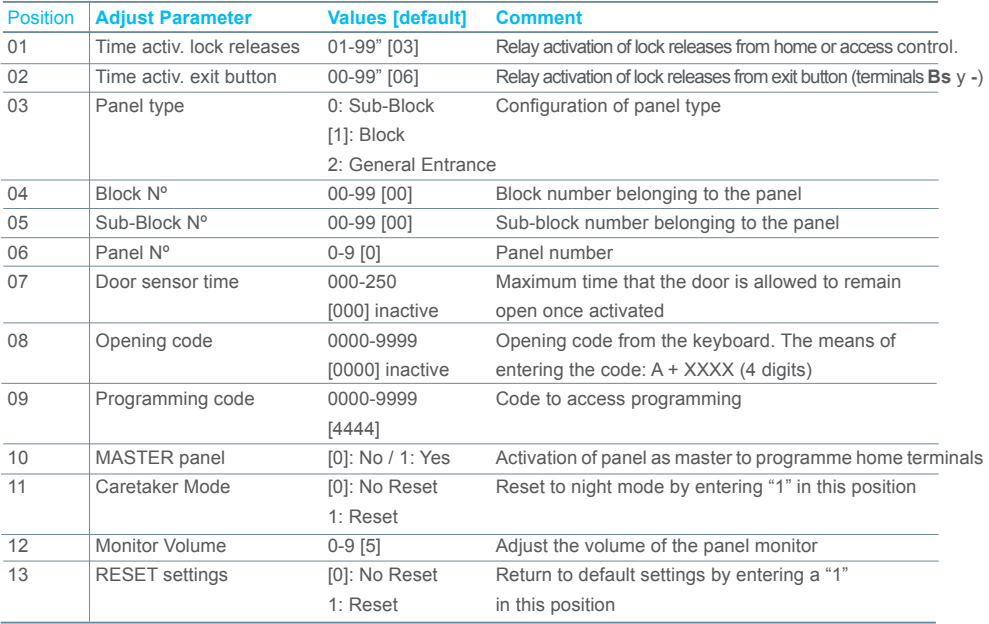

#### Configuration of settings

Introduce the two digits of its position, you will hear a beep and then you need to enter the desired value (1, 2, 3 or 4 digits, depending on the setting). If the value is correct you will hear a confirmation tone (beep-beep) and the new value will have been saved. If it was incorrect you will hear the error sound (boop).

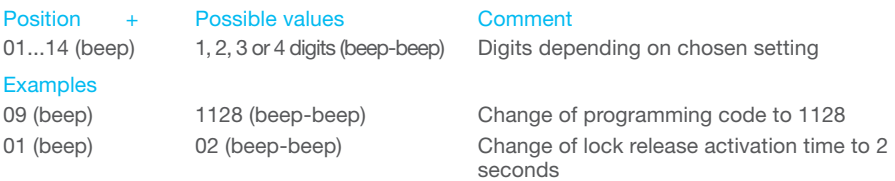

To leave the programming mode you need to press 'A' when introducing the position number of the menu. It will also automatically exit after 60 seconds without the need to press any key, generating a beep-beep tone.

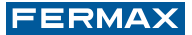

#### *NOTES:*

- *If trying to assign the same programming code as the lock-release code, it is not allowed and a call error tone sounds (beep-bop).*
- *-To deactivate the opening code you must enter the value AAAA in position 08*
- *When configuring a zero value in «Volume Monitoring" you mute the button, call, and other monitorings of the outdoor panel.*

#### Resetting the programming access code (if the previous one is forgotten).

En If you have changed the programming access code (if the previous one is forgotten), you may restore the default code.

Carry out the following steps:

- 1. With the power supply disconnected, short circuit the «Bs» and «-» (negative) amplifier terminals (or press the exit button when one exists).
- 2. Maintaining the short-circuit induced above, connect the system's power supply (at this point it will no longer be necessary to maintain the short circuit or hold down the button). The default code is now restored: **4444.**

*NOTE:*

*- If you happen to assign the door´s lock-release code the same code as that of the default programming entrance code, when restoring the programming access you immediately deactivate the lock-release access code. This is because you can not have the same code in both programming parameter fields.*

#### Configuration of the outdoor panel with BUTTONS (with no keypad).

You can not configure the buttons panel alone, since it does not have a keypad for entering the numeric values. For this you must temporarily connect a keypad (ref. 7439) to modify said parameters.

Carry out the following steps:

- 1. With the power disconnected remove the CN1:
	- in the PLACA CITYLINE the call extension module.
	- in PLACA SKYLINE the skyline button panel.
- 2. Use the cable to connect the keypad as shown in the diagram.
- 3. Reconnect the power supply. Now you can program the required parameters with the keypad (Table in previous page).
- 4. Before completing the keypad disconnection operations and connecting the new call extension module or skyline button module, remove the power.

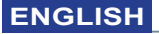

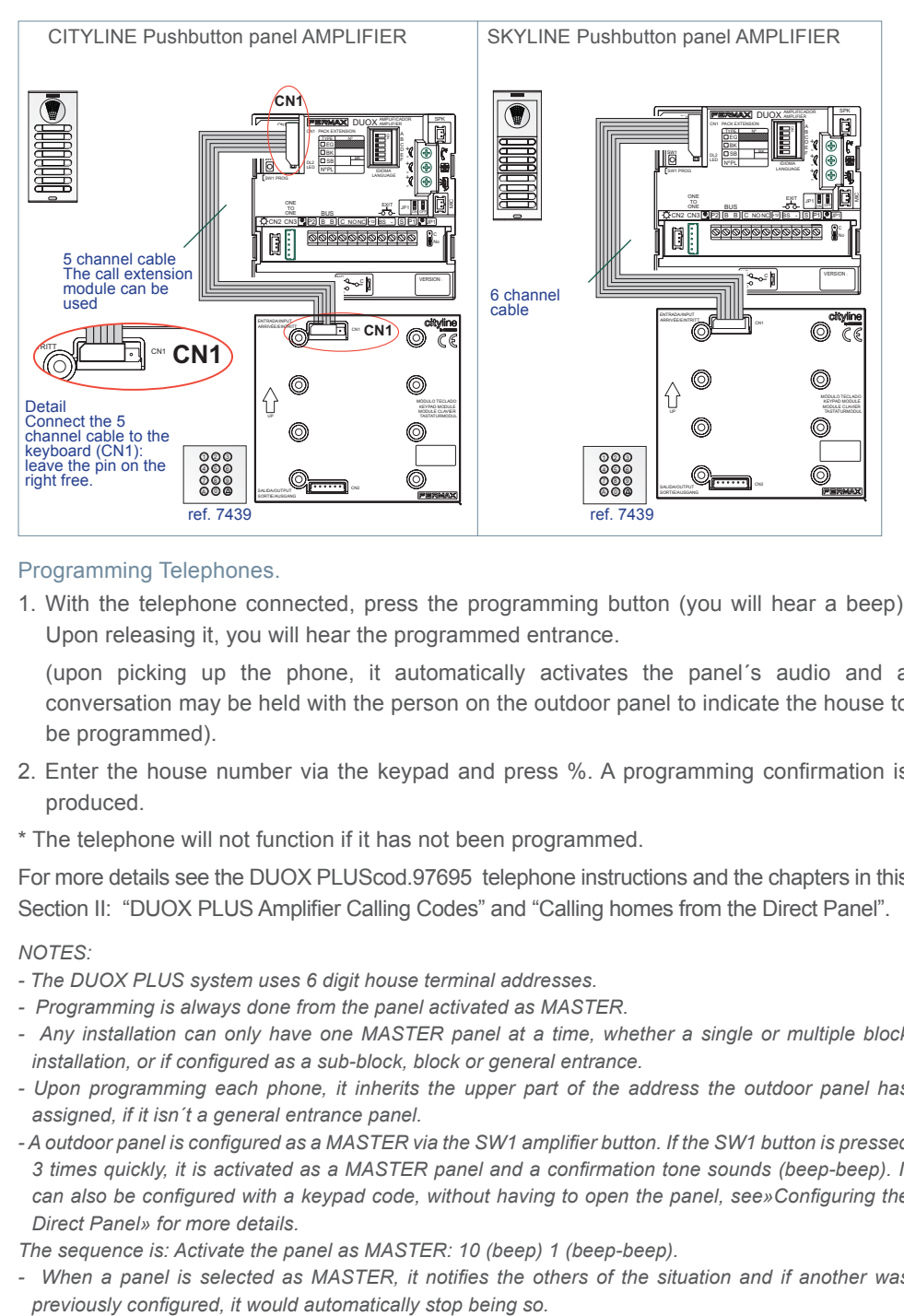

 $\bigcap$   $\bigcap$   $\bigcap$   $\bigcap$   $\bigcap$   $\bigcap$   $\bigcap$ 

#### Programming Telephones.

1. With the telephone connected, press the programming button (you will hear a beep). Upon releasing it, you will hear the programmed entrance.

(upon picking up the phone, it automatically activates the panel´s audio and a conversation may be held with the person on the outdoor panel to indicate the house to be programmed).

- 2. Enter the house number via the keypad and press %. A programming confirmation is produced.
- \* The telephone will not function if it has not been programmed.

For more details see the DUOX PLUScod.97695 telephone instructions and the chapters in this Section II: "DUOX PLUS Amplifier Calling Codes" and "Calling homes from the Direct Panel".

#### *NOTES:*

- *The DUOX PLUS system uses 6 digit house terminal addresses.*
- *Programming is always done from the panel activated as MASTER.*
- *Any installation can only have one MASTER panel at a time, whether a single or multiple block installation, or if configured as a sub-block, block or general entrance.*
- *Upon programming each phone, it inherits the upper part of the address the outdoor panel has assigned, if it isn´t a general entrance panel.*
- *A outdoor panel is configured as a MASTER via the SW1 amplifier button. If the SW1 button is pressed 3 times quickly, it is activated as a MASTER panel and a confirmation tone sounds (beep-beep). It can also be configured with a keypad code, without having to open the panel, see»Configuring the Direct Panel» for more details.*

*The sequence is: Activate the panel as MASTER: 10 (beep) 1 (beep-beep).*

*- When a panel is selected as MASTER, it notifies the others of the situation and if another was* 

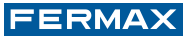

- *The panel deactivates itself from the Master mode following the same activation procedure: 3 quick presses of the SW1 button. A deactivation tone sounds (beep-bop). It can also be deactivated with a keypad code, without having to open the panel, see»Configuring the Direct Panel» for more details. The sequence is: Deactivate the panel as MASTER: 10 (beep) 0 (beep-beep).*
- *2 simultaneous conversation channels on the same pair..*

#### Lock-release code change.

You can change the lock-release code from the keypad at anytime (if enabled) without needing to enter in configuration. It´s useful if you want to allow the residents this change.

The procedure to change it is the following:

#### **A + 3141 + Current code** (4 digits) **+ New Code** (4 digits)

If the code is correct, a confirmation tone sounds (beep-beep) and if not the error tone sounds (beep-bop). In this case you can´t enter a digit with the value "A" as a "New Code»..

#### Auto-Start.

If the phone is not programmed, the auto-start will not function.

This function is possible with the panel in the same block; if the panel is in standby and programmed as «0»; and if there is a conversation channel available.

If you do not want this function just change the outdoor panel number to something other than 0

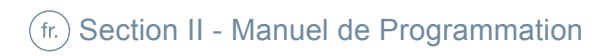

#### **FRANÇAIS**

### Códigos de Llamada en el Amplificador DUOX PLUS.

Le système DUOX PLUS utilise, pour le terminal du logement, des adresses à 6 chiffres. En ce qui concerne la numérotation des terminaux, le système se révèle donc très souple d'emploi et s'adapte aux coutumes de chaque pays. Les chiffres du code d'appel sont organisés comme suit : **BBSSNN :**

 $\times$ plus

- **· BB** indique le numéro du bâtiment. Un bâtiment est un ensemble de 9 999 logements maximum. La valeur va de BB=00 à 99. Il est donc possible d'avoir 100 bâtiments maximum.
- **· SS** indique le numéro du sous-bâtiment.

Un sous-bâtiment est une partie d'un bâtiment qui, pour des motifs d'organisation, a été divisée. Il équivaut à un bâtiment MDS. Chaque sous-bâtiment peut comporter 99 terminaux et il peut y avoir jusqu'à 100 sous-bâtiments (SS=00...99). Un sous-bâtiment peut être un immeuble, un étage d'un immeuble ou un secteur déterminé d'un lotissement.

**· NN** indique le numéro du logement au sein du sous-bâtiment. Il est compris entre 00 et 99.

Il n'est pas utile de séparer l'installation en fonction de cette hiérarchie étant donné que le système s'adapte aux besoins de l'installation.

Les platines de rue peuvent être configurées de la manière suivante (voir « configuration de la platine de rue ») :

- **· Entrée générale [G].** Elles autorisent une plage d'appel allant de 000001 à 999999.
- **· Entrée du bâtiment [B].** Elles autorisent une plage d'appel allant de 0001 à 9999.
- **· Entrée du sous-bâtiment [S].** Elles autorisent une plage d'appel allant de 01 à 99. En outre, chaque platine peut avoir un numéro différent sur chaque bâtiment, sousbâtiment ou entrée générale allant de 0 à 9. Par défaut, elle prend la valeur 0.
- **·** L'adresse des terminaux des logements est codifiée avec 6 chiffres (code d'appel). Par défaut, elle a la valeur 000000 (elle ne peut être appelée depuis aucune platine de rue).
- **·** Les platines de l'adresse « 0 » de chaque bâtiment permettent de réaliser la communication avec les postes lorsqu'on les décroche si le canal de communication est libre. Une communication avec la platine « 0 » du bâtiment auquel correspond le poste est établie. Si cette fonction n'est pas requise, il suffit de ne pas laisser de platines avec cette adresse.
- **·** Un poste doté de l'adresse 000000 ne pourra pas établir de communication s'il est décroché.
- **·** S'il y a des platines de sous-bâtiment, la connexion n'est pas réalisée en décrochant le poste. Il y a uniquement un appel à destination de la platine 0 du bâtiment.

#### Appel à destination du logement depuis la platine Direct.

On saisit le numéro du logement sur le clavier et on appuie sur  $\triangle$ .

On prend en compte les 6 derniers chiffres composés avant d'appuyer sur  $\triangle$ . En fonction de la configuration de la platine de rue et des chiffres saisis, l'appel est autorisé ou non. Lors de la programmation de chaque poste, ce dernier acquiert le début de l'adresse assignée à la platine de rue, s'il ne s'agit pas d'une platine d'entrée générale.

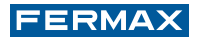

#### **Exemples :**

- **·** Platine configurée en tant que **bâtiment Bâtiment 25**, plage des postes **25**XXXX.
- **·** Platine configurée en tant que **bâtiment + sous-bâtiment Bâtiment 12 / Sous-bâtiment 03,** plage des postes **1203**XX.
- **·** Platine configurée en tant qu'**entrée générale**

**Entrée générale**, plage des postes XXXXXX (de 000001 à 999999).

#### Lors de l'appel :

**·** Si la platine est configurée en tant que **bâtiment**, on ne peut appeler que le bâtiment (BB) configuré.

**Bâtiment 25** : si on appuie sur **1** +  $\bigoplus$ , on crée le code d'appel **250001**.

· Si la platine est configurée en tant que **bâtiment + sous-bâtiment**, on ne peut appeler que le bâtiment (BB) et le sous-bâtiment (SS) configurés.

**Bâtiment 12 / Sous-bâtiment 03** : si on appuie sur  $1 + \triangle$ , on crée le code d'appel **120301.**

· Si la platine est configurée en tant qu'**entrée générale** 

Si on appuie sur  $1 + \triangle$ , on crée le code d'appel 000001.

Lors de l'appel, si le terminal sélectionné se trouve au sein de l'installation et est disponible (il est possible qu'il soit en communication avec une autre platine de rue), une tonalité d'appel caractéristique est émise. Si le terminal indiqué n'est pas disponible, une tonalité d'erreur (bip-bop) est émise.

#### *REMARQUES :*

- *Si l'on saisit un code plus court que prévu, des « 0 » apparaissent automatiquement à gauche.*
- *La touche « A » efface la séquence saisie.*
- *Les « 0 » saisis à gauche sont pris en compte.*
- *Après avoir appelé un logement et vérifié qu'il existe et est disponible, si l'on appuie de nouveau sur la touche , seul un appel à destination du même logement est de nouveau réalisé. Au bout de 30", le dernier logement appelé n'est plus mémorisé.*

#### Ouverture des portes par code.

SIl est possible d'activer un code d'ouverture des portes pour tous les résidents. Ce code est composé de 4 chiffres. Il est saisi en appuyant sur la touche A lorsque la platine est en veille et en composant ensuite les 4 chiffres.

Code d'ouverture : **A + XXXX** 

#### *REMARQUES :*

*- Par défaut, cette option est désactivée. Afin de désactiver le code d'ouverture des portes, il faut saisir la valeur AAAA à la position 08, voir « Configuration platine de* 

*rue » à la page suivante.* 

- *Si l'on appuie sur la touche A avant d'avoir fini la saisie du quatrième chiffre du code d'ouverture, l'opération est annulée. Une tonalité d'erreur (bip-bop) indique que le code d'accès a été annulé.*
- *La durée d'activation du relais de la gâche électrique est la même que celle de l'ouverture à partir du logement..*

#### **FRANÇAIS**

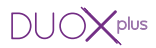

Configuration de la Platine Direct.

Il est possible de configurer les paramètres de la platine de rue grâce au clavier.

Pour ce faire, il suffit d'entrer en mode configuration à l'aide d'un code d'accès au mode programmation après avoir appuyé sur « A ».

Code d'accès au mode programmation : A + 4444 (code par défaut).

Si le code est correct, une tonalité de confirmation (bip-bip) sera émise.

Les paramètres pouvant être configurés sont les suivants :

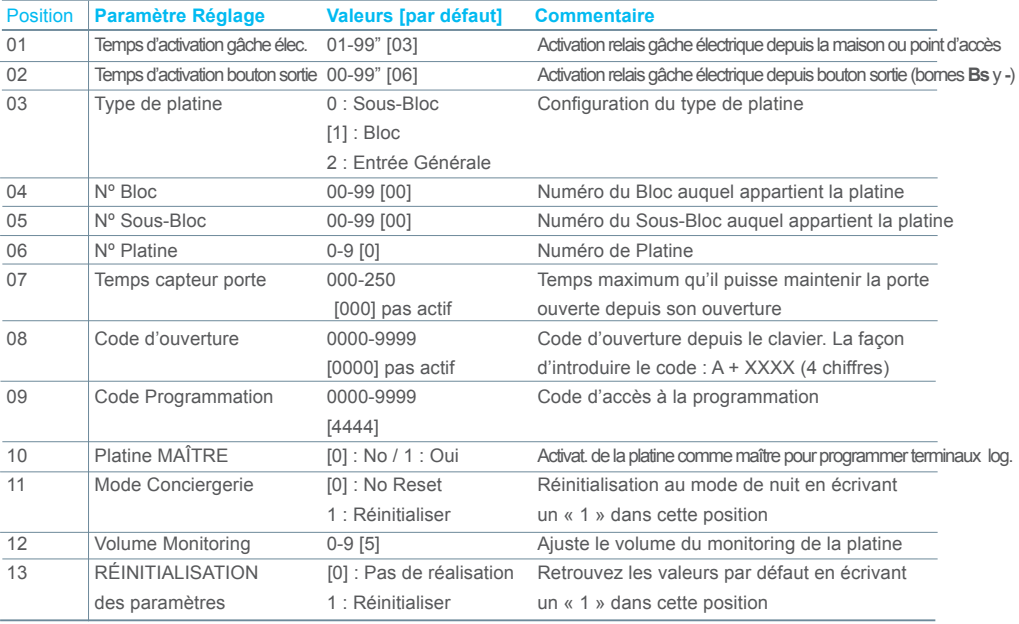

#### Configuration des paramètres

Entrez les deux chiffres indicateurs de votre position, vous entendrez un bip et ensuite vous devez introduire la valeur souhaitée (1, 2, 3, ou 4 chiffres selon le paramètre). Si la valeur est correcte vous entendrez un son de confirmation (bip-bip) et la nouvelle valeur sera enregistrée. Si elle n'est pas correcte vous entendrez le signal sonore d'erreur (bop).

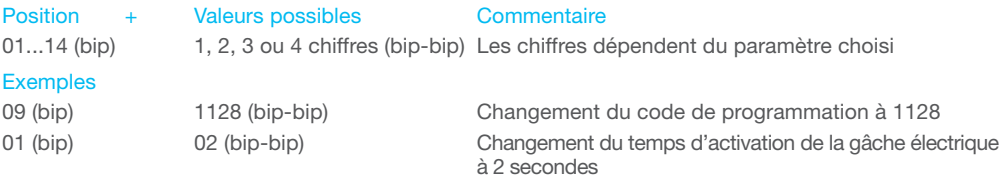

Pour sortir de la programmation, appuyer sur 'A' quand vous êtes dans l'écran d'insertion du numéro de position dans le menu. Il en sortira aussi automatiquement après 60" sans appuyer sur une touche. Il génerera alors un son bip-bip.

*REMARQUES :*

- *Si l'on souhaite assigner le même code pour la programmation et l'ouverture, cette opération ne sera pas autorisée et une tonalité d'erreur (bip-bop) sera émise.*
- *Afin de désactiver le code d'ouverture, il faut saisir la valeur AAAA sur la position 08.*
- *Si l'on configure une valeur zéro dans « Volume », les boutons-poussoirs, appels et autres équipements n'émettront aucun son.*

Réattribuer le code d'accès au mode programmation (en cas d'oubli du précédent).

En En cas d'oubli du code d'accès après avoir modifié ce dernier, il est possible de rétablir celui par défaut.

Suivre les étapes suivantes :

- 1º. Après avoir coupé l'alimentation électrique, réaliser un court-circuit entre les bornes «Bs» et «-» (négatif) de l'amplificateur (ou, le cas échéant, appuyer sur le bouton de sortie).
- 2º. Tout en maintenant le court-circuit, brancher l'alimentation du système (vous n'aurez alors plus besoin de maintenir le court-circuit ni d'appuyer sur l'interrupteur). Le code par défaut est ainsi rétabli : **4444.**

*REMARQUE :*

*- Au cas où l'on aurait assigné au code d'ouverture des portes le même code que celui correspondant au code par défaut d'entrée en mode programmation, lors du rétablissement du code d'accès au mode programmation, le code d'accès d'ouverture des portes serait désactivé immédiatement. Cela s'explique par le fait qu'il n'est pas possible d'avoir le même code dans les deux champs des paramètres de programmation..*

#### Configuration de la platine de rue avec BOUTONS-POUSSOIRS (absence de clavier).

Il n'est pas possible de configurer la platine à boutons-poussoirs de son propre fait. En effet, elle ne dispose pas d'un clavier permettant de saisir les valeurs numériques. Il faut raccorder provisoirement un clavier (réf. 7439) en vue de modifier ces paramètres.

Suivre les étapes suivantes :

- 1. Une fois l'alimentation coupée, retirez de CN1 :
	- le module d'extension d'appel sur la PLATINE CITYLINE.
	- le module à boutons-poussoirs Skyline sur la PLATINE SKYLINE.
- 2. Servez-vous du câble pour raccorder le clavier comme indiqué sur le schéma.
- 3. Reconnectez l'alimentation. Les paramètres nécessaires peuvent désormais être programmés via le clavier (tableau page précédente).
- 4. Avant de réaliser les opérations visant à déconnecter le clavier et raccorder de nouveau le module d'extension d'appel ou les modules à boutons-poussoirs Skyline, coupez l'alimentation.

## **FRANÇAIS**

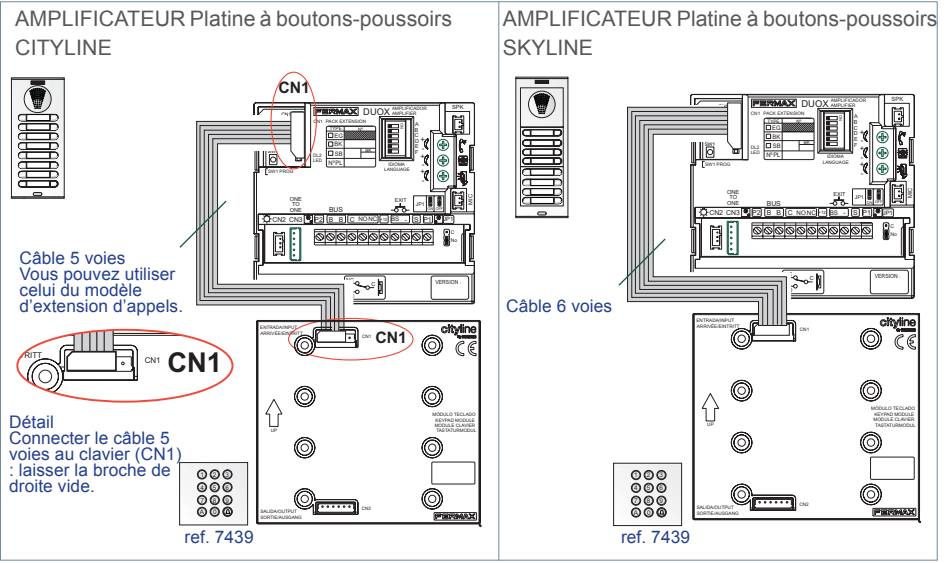

 $\mathbf{v}_{\text{plus}}$ 

#### Programmation des Postes.

1. Une fois le poste connecté, appuyer sur le bouton de programmation (un bip est émis). En le relâchant, on entend un son indiquant l'entrée en mode programmation.

(en décrochant le combiné, la communication audio avec la platine est activée automatiquement et il est ainsi possible d'avoir une conversation avec la personne se trouvant près de la platine de rue pour indiquer le logement qui va être programmé).

- 2. On saisit le numéro du logement sur le clavier et on appuie sur %. La confirmation de la programmation a lieu.
- \* Le poste ne fonctionnera pas tant qu'il n'aura pas été programmé.

Pour plus de détails, voir les instructions du poste DUOX PLUS code 97695 et les différentes rubriques de cette section II : « Codes d'appel sur l'amplificateur DUOX PLUS» et « Appel à destination du logement depuis la platine Direct ».

#### *REMARQUES :*

- *Le système DUOX PLUS utilise, pour le terminal du logement, des adresses à 6 chiffres.*
- *La programmation se fait toujours à partir de la platine activée en tant que MASTER.*
- *Quelle que soit l'installation (un seul bâtiment ou plusieurs), il ne peut y avoir qu'une seule platine MASTER à la fois, qu'elle soit configurée comme platine de sous-bâtiment, de bâtiment ou d'entrée générale.*
- *Lors de la programmation de chaque poste, ce dernier acquiert le début de l'adresse assignée à la platine de rue, s'il ne s'agit pas d'une platine d'entrée générale.*
- *Une platine de rue est configurée en tant que platine MASTER via le bouton-poussoir SW1 de l'amplificateur. Si l'on appuie sur le bouton SW1 rapidement 3 fois de suite, on active la platine en tant que platine MASTER et une tonalité de confirmation (bip-bip) est émise. Il est également possible d'effectuer la configuration via un code sur clavier, sans avoir à ouvrir la platine. Pour de plus amples informations, voir « Configuration de la platine Direct ».*

*bip). La séquence serait la suivante. Activation de la platine en tant que platine MASTER : 10 (bip) 1 (bip-*

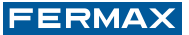

- *Lorsqu'une platine est sélectionnée comme platine MASTER, cette dernière informe les autres de*  la situation et, au cas où il y en aurait déjà une de configurée de la sorte, elle arrêterait de l'être *automatiquement.*
- *La platine est désactivée du mode master en suivant le même mode d'activation : 3 pressions consécutives et rapides sur le bouton SW1. Une tonalité de désactivation sera émise (bip-bop). Il est également possible de réaliser la désactivation via un code sur clavier, sans avoir à ouvrir la platine. Pour de plus amples informations, voir*
- *« Configuration de la platine Direct ».*
- *La séquence serait la suivante. Désactivation de la platine en tant que platine MASTER : 10 (bip) 0 (bip-bip).*
- *2 canaux de communication simultanés sur la même paire.*

#### Changement du code d'ouverture.

Il est possible, à tout moment, de modifier le code d'ouverture à partir du clavier (s'il est activé) sans avoir à entrer en mode configuration. Cela se révèle utilise pour permettre aux résidents de réaliser ce changement.

Pour modifier le code, il suffit de réaliser la séquence suivante :

#### **A + 3141 + code actuel** (4 chiffres) **+ nouveau code** (4 chiffres)

Si la modification est valide, une tonalité de confirmation (bip-bip) sera émise. Si ce n'est pas le cas, une tonalité d'erreur (bip-bop) sera émise. Dans ce cas, on ne peut saisir en tant que « nouveau code » aucun code comportant la valeur « A »..

#### Allumage automatique.

Si le poste n'est pas programmé, la fonction d'insertion automatique ne pourra pas être activée.

Cette fonction peut avoir lieu avec la platine d'un même immeuble, si cette dernière est en veille et est programmée en tant que « 0 ». Un canal de communication doit également être disponible.

Si cette fonction n'est pas souhaitée, il suffit de remplacer le numéro de la platine de rue par un numéro autre que 0.

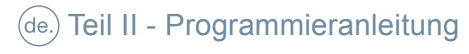

### **DEUTSCH**

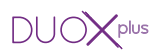

## (de.) Rufkodes im DUOX PLUS-Verstärker.

El Das DUOX PLUS-System verwendet sechsstellige Adressen für die Wohnungssprechstellen Dies erlaubt eine höchstmögliche Flexibilität bei der Kodezuweisung und eine maximale Anpassung an die landesüblichen Gegebenheiten. Die Stellen des Rufkodes setzen sich wie folgt zusammen: **BBSSNN:**

**· BB** gibt die Blocknummer an.

 Bei einem Block handelt es sich um eine Einheit mit einer Anzahl von Wohnungen, die 9999 nicht übersteigen darf. Der Wert reicht von BB=00 bis 99, sodass insgesamt maximal 100 Blocks angelegt werden können.

**· SS** gibt den Nebenblock an.

 Ein Nebenblock ist ein Teil eines Blocks, der aus organisatorischen Gründen untergliedert wird. Er entspricht einem MDS-Block. Jeder Nebenblock kann bis zu 99 Sprechstellen beinhalten und es können insgesamt bis zu 100 Nebenblocks angelegt werden (SS=00..99). Ein Nebenblock kann dabei ein Gebäude sein, ein Stockwerk eines Gebäudes oder ein Bereich innerhalb einer Einfamilienhaussiedlung.

**· NN** gibt die Anzahl Wohnungen im Nebenblock an.

Der Wert kann von 00 bis 99 reichen.

Es ist nicht notwendig, die Anlage gemäß dieser Hierarchie zu trennen, da das System problemlos an die Anforderungen der Anlage angepasst werden kann.

Die Türstationen können wie folgt konfiguriert werden, (siehe «Konfigurierung der Türstation»):

- **· Haupteingang [G].** Der Bereich der Rufkodes liegt zwischen 000001 und 999999.
- **· Blockeingang [B].** Der Bereich der Rufkodes liegt zwischen 0001 und 9999.
- **· Nebenblockeingang [B].** Der Bereich der Rufkodes liegt zwischen 01 und 99.

Jede Türstation kann darüber hinaus eine unterschiedliche Nummer in jedem Block, Nebenblock oder Haupteingang aufweisen, die zwischen 0 und 9 liegt. Standardmäßig beträgt der Wert 0.

- **·** Die Adresse der Wohnungssprechstellen wird sechsstellig kodiert (Rufkode). Werksseitig werden sie mit der Nummer 000000 ausgeliefert (kann nicht über Türstation angerufen werden).
- **·** Die Türstationen mit der Adresse «0» jedes Blocks ermöglichen das Herstellen einer Sprechverbindung durch Abnehmen des Hörers, sofern der Sprechkanal frei ist. Es wird eine Sprechverbindung mit der Türstation «0» des Blocks hergestellt, zu dem das Telefon gehört. Falls diese Funktion nicht erwünscht ist, darf keine der Türstation diese Adresse aufweisen.
- **·** Ein Telefon mit der Adresse 00000 kann keine Sprechverbindung durch Abnehmen des Hörers herstellen.
- **·** Falls Türstationen von Nebenblocks vorhanden sind, wird die Verbindung beim Abheben nicht hergestellt. Dies erfolgt nur an der Türstation 0 des Blocks.

#### Anruf an Wohnungssprechstelle über Direct-Türstation.

Die Wohnungsnummer wird mittels Tastatur eingegeben und durch Drücken von  $\triangle$  bestätigt. Dabei werden die letzten 6 Ziffern der Eingabe vor dem Drücken der Taste & berücksichtigt. In Abhängigkeit von der Konfigurierung der Türstation und der eingegebenen Ziffern kann eine Anruf hergestellt werden oder nicht.

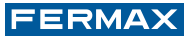

**Beispiele:** Bei der Programmierung jedes Telefons wird auf dieses der vordere Teil der Adresse, die der Türstation zugewiesen ist, übertragen. Bei der Türstation des Haupteingangs erfolgt dies nicht.

**·** Türstation konfiguriert als **Block**

**Block 25**, Telefonbereich **25**XXXX.

**·** Türstation konfiguriert als **Block + Nebenblock**

**Block 12 / Nebenblock 03**, Telefonbereich **1203**XX.

**·** Türstationen konfiguriert als **Haupteingang**

**Haupteingang,** Telefonbereich XXXXXX (000001 bis 999999).

Bei der Durchführung eines Anrufs:

**·** Falls die Türstation als **Block** konfiguriert ist, kann ein Anruf nur an den konfigurierten Block (BB) erfolgen.

**Block 25**, durch Drücken **1** +  $\oplus$  wird der Rufkode **250001** generiert.

**·** Falls die Türstation als **Block + Nebenblock** konfiguriert ist, kann ein Anruf nur an den konfigurierten Block (BB) und den Nebenblock (SS) erfolgen.

**Block 12 / Nebenblock 03, durch Drücken von 1 +**  $\oplus$  **wird folgender Rufkode generiert: 120301.**

**·** Türstationen konfiguriert als **Haupteingang**

Durch Drücken von 1 +  $\triangle$  wird folgender Rufkode generiert: **000001**.

Beim Durchführen des Anrufs erfolgt ein charakteristischer Signalton, sofern die Sprechstelle vorhanden und nicht besetzt ist (Sprechverbindung mit einer anderen Türstation). Falls die Sprechstelle nicht verfügbar ist wird ein Fehlerton (bip-bop) generiert.

#### *HINWEISE:*

*- Falls ein kürzerer Kode eingegeben wird, werden die leeren Stellen links der Nummer durch Nullen ersetzt.* 

- *Durch Drücken der Taste "A" wird die eingegebene Sequenz gelöscht.*
- *Die links eingefügten "0" werden dabei berücksichtigt.*
- *Nach dem Durchführen des Anrufs an die Sprechstelle und Prüfung, das diese vorhanden und nicht besetzt ist, wird durch erneutes Drücken der Taste % ein Anruf an die gleiche Sprechstelle hergestellt. Nach Ablauf von 30 Sekunden, wird die letzte Sprechstellennummer aus dem Speicher gelöscht.*

#### Türöffnung mittels Kode.

Es kann ein Türöffnungskode programmiert werden, der von allen Bewohnern verwendet werden kann. Dieser besteht aus 4 Ziffern und kann durch Drücken der Taste A und Eingabe der 4 Ziffern eingegeben werden, wenn sich die Türstation im Bereitschaftsmodus befindet. Türöffnungskode: **A + XXXX**

*HINWEISE:*

- *Diese Option ist standardmäßig deaktiviert. Zur Aktivierung des Türöffnungskodes muss der Wert AAAA in Position 08 eingegeben werden, siehe «Konfigurierung der Türstation» auf der folgenden Seite.*
- *Durch Drücken von A vor Ablauf der Eingabe des 4-stelligen Türöffnungskodes, wird der Vorgang abgebrochen. Es erfolgt eine akustische Fehlermeldung (bip-bop), die anzeigt, das die Kodeeingabe unterbrochen wurde.*
- Pag 55 *- Die Aktivierungszeit des Türöffnungsrelais ist dabei gleich lang, wie wenn die Türöffnung über die Wohnungssprechstelle ausgelöst wird.*

#### **DEUTSCH**

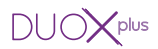

Konfigurierung der Direct-Türstation.

Die Parameter der Türstation können über die Tastatur geändert werden.

Dazu muss der Programmiermodus nach dem Drücken der Taste «A» mittels Zugangskode aufgerufen werden.

Zugangskode Programmiermodus: **A + 4444** (werksseitig eingestellter Kode).

Falls der Kode richtig ist, ertönt ein Bestätigungston (bip-bip).

Folgende Parameter können programmiert werden:

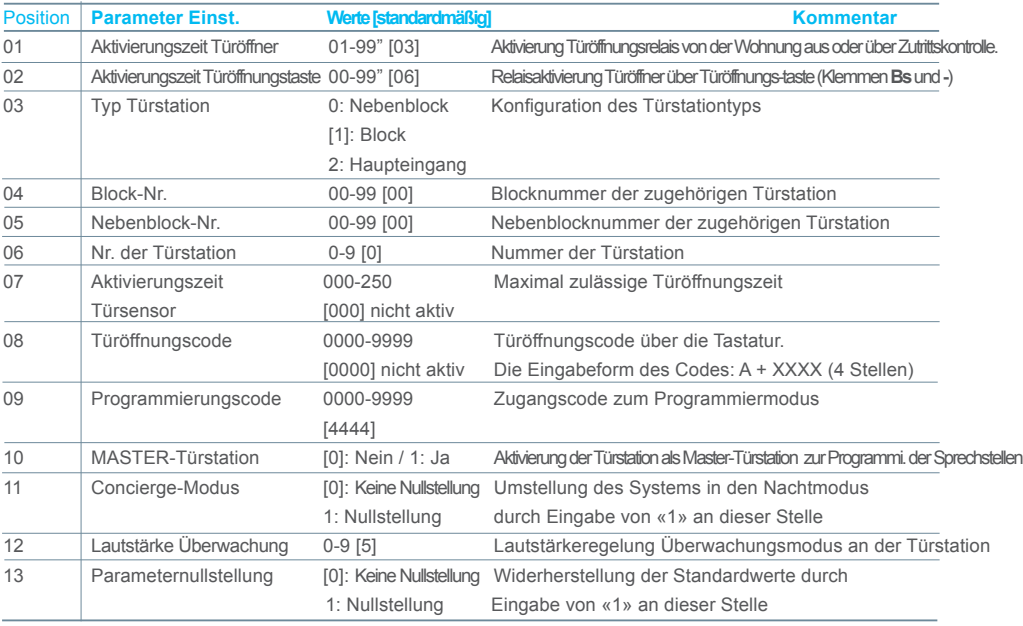

#### Parameterkonfiguration

Eingabe der Stellen der Parameterposition, ein Signalton (bip) wird zu hören sein und anschließend wird der gewünschte Wert eingeben (1, 2, 3 oder 4 Stellen je nach Parameter). Ist der Wert korrekt, wird ein Signalton zur Bestätigung (bip-bip) zu hören sein und der neue Wert wird gespeichert. War der Wert nicht korrekt, wird ein Signalton zur Fehlermeldung (bop) zu hören sein.

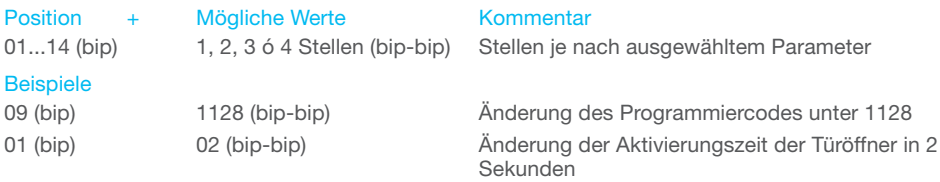

Um den Programmiermodus zu verlassen, bei der Eingabe der Positionsnummer im Menü "A" drücken. Außerdem wird der Programmiermodus automatisch verlassen, wenn 60 Sekunden lang keine Taste betätigt wurde und ein Signalton (bip-bip) wird erzeugt.

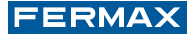

#### *HINWEISE:*

- *Der Programmierkode und der Türöffnungskode müssen unterschiedlich sein, falls eine Programmierung derselben Nummer erfolgt, wird der Vorgang abgebrochen und eine akustische Fehlermeldung ausgegeben (bip-bop).*
- *Zur Deaktivierung des Türöffnungskodes muss der Wert AAAA in Position 08. eingeben werden.*
- *Falls bei «Lautstärke Überwachung» eine Null eingegeben wird, erfolgt eine Stummschaltung für sämtliche Überwachungsvorgänge an der Türstation..*

#### Programmierkode wiederherstellen (Verlust des bestehenden Kodes).

En Falls der Programmierkode geändert wurde und nicht mehr bekannt ist, kann der werksseitig programmierte Kode wiederhergestellt werden.

Folgende Schritte müssen ausgeführt werden:

- 1. Bei ausgeschalteter Stromversorgung einen Kurzschluss zwischen den Klemmen «Bs» und «-» (Negativkabel) des Verstärkers durchführen (oder, falls vorhanden, Türöffnungstaste drücken).
- 2. Unter Aufrechterhaltung des bestehenden Kurzschlusses das Netzgerät des Systems anschließen. (Danach muss weder der Kurzschluss aufrechterhalten noch die Taste gedrückt bleiben.) Nun ist der werksseitig programmierte Kode wiederhergestellt: **4444.**

*HINWEIS:*

*- Falls dem Türöffnungskode der werksseitig programmierte Programmierkode zugewiesen wurde, so wird dieser beim Reset des werksseitig programmierten Parameters automatisch deaktiviert. Dies rührt daher, dass beide Kodes zwingend einen anderen Wert aufweisen müssen..*

#### Konfigurierung der Türstation mit TASTEN (ohne Tastaturmodul).

Das Tastenmodul kann nicht allein konfiguriert werden, da keine Tastatur vorhanden ist, um die numerischen Werte eingeben zu können. Es ist deshalb erforderlich, zeitweilig eine Tastatur (Ref. 7439) anzuschließen, um die Parameter ändern zu können.

Folgende Schritte müssen ausgeführt werden:

- 1. Bei unterbrochener Stromversorgung folgende Geräteverbindung am CN1 aufheben:
	- bei TÜRSTATION CITYLINE, das Ruferweiterungsmodul.
	- bei TÜRSTATION SKYLINE, das Skyline-Tastenmodul.
- 2. Das Kabel benutzen, um das Kabel wie auf dem Schema dargestellt, anzuschließen.
- 3. Stromversorgung wiederherstellen. Nun können die erforderlichen Parameter mittels Tastatur programmiert werden (Tabelle auf der vorherigen Seite).
- 4. Bevor die Tastatur entfernt und das Ruferweiterungsmodul oder Skyline-Tastenmodule wieder angeschlossen werden, muss die Stromversorgung unterbrochen werden.

## **DEUTSCH**

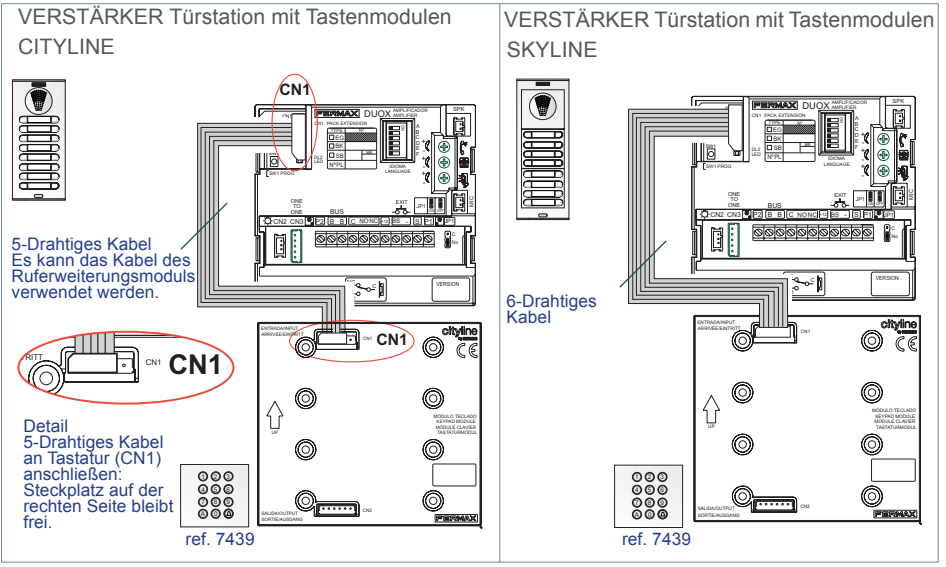

 $\zeta$ plus

#### Sprechstellenprogrammierung.

1. Bei eingeschaltetem Telefon die Programmiertaste drücken, worauf ein Signalton ausgegeben wird (bip). Durch Loslassen gelangt man in den Programmiermodus.

(Beim Abnehmen des Hörers wird die Audioverbindung zur Türstation automatisch hergestellt, sodass ein Gespräch mit einer Person, die sich an der Türstation befindet möglich ist und die zu programmierende Wohnung angegeben werden kann.)

2. Die Wohnungsnummer wird mittels Tastatur eingegeben und durch Drücken von % bestätigt. Der Programmiervorgang wird bestätigt.

\* Das Telefon funktioniert erst, nachdem es programmiert worden ist.

Für weitere Einzelheiten, siehe Anleitung DUOX PLUS-Telefon, Kode 97695, und folgende Abschnitte in Teil II: «Rufkodes im DUOX PLUS-Verstärker» und «Wohnungsruf über Direct-Türstation»..

#### *HINWEISE:*

 *Das DUOX PLUS-System verwendet 6-stellige Sprechstellen-Adressen.* 

*- Die Programmierung erfolgt immer über die Türstation, die als MASTER-Türstation aktiviert wurde.* 

- *Jede Anlage kann gleichzeitig nur über eine MASTER-Türstation verfügen, unabhängig davon, ob es sich um eine Anlage für einen einzelnen Block oder um eine Anlage mit mehreren Blocks handelt, und unabhängig davon, ob diese als Türstation eines Nebenblocks, eines Blocks, oder als Haupteingang konfiguriert wurde.*
- *Bei der Programmierung jedes Telefons wird auf dieses der vordere Teil der Adresse, die der Türstation zugewiesen ist, übertragen. Bei der Türstation des Haupteingangs findet dieser Vorgang nicht statt.*
- *Eine Türstation wird mittels SW1-Taste des Verstärkers als MASTER Türstation konfiguriert. Durch schnelles 3-maliges Drücken der SW1-Taste wird die Türstation als MASTER-Türstation aktiviert und das System gibt einen Signalton zur Bestätigung aus (bip-bip). Die Konfigurierung kann auch mittels Tastaturkode erfolgen, ohne dass dazu die Türstation geöffnet werden muss, siehe«Konfigurierung der Direct-Türstation» für weitere Einzelheiten.*

Die Sequenz zur Aktivierung der MASTER-Türstation lautet: 10 (bip) 1 (bip-bip).

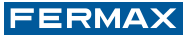

- *Wenn eine Türstation als MASTER-Türstation aktiviert wird, erfolgt eine Mitteilung an alle anderen Türstationen und eventuell vorhandene MASTER-Türstationen werden automatisch deaktiviert.*
- *Die Deaktivierung des Master-Modus der Türstation erfolgt gleich wie die Aktivierung: 3-maliges schnelles Drücken der SW1-Taste. Man hört ein Signal, dass die Deaktivierung anzeigt (bip-bop). Die Deaktivierung kann auch mittels Tastaturkode erfolgen, ohne dass dazu die Türstation geöffnet werden muss, siehe«Konfigurierung der Direct-Türstation» für weitere Einzelheiten.*

*Die Sequenz zur Deaktivierung der MASTER-Türstation lautet: 10 (bip) 0 (bip-bip).*

*- 2 simultane Sprechkanäle mit demselben Kabelpaar..*

#### Änderung des MASTER-Kodes.

Der Türöffnungskode kann zu jedem Zeitpunkt geändert werden (falls aktiviert), ohne dazu den Programmiermodus aufrufen zu müssen. Es ist sinnvoll, den Bewohnern diese Änderung zu ermöglichen.

Die Änderung erfolgt durch Eingabe einer Programmiersequenz:

#### **A + 3141 + aktueller Kode** (4 Ziffern) **+ neuer Kode** (4 Ziffern)

Falls die Änderung korrekt erfolgt, ertönt ein Bestätigungston (bip-bip) ansonsten ein Fehlerton (bip-bop). In diesem Fall darf beim «neuen Kode» Wert eingeben werden, der «A» enthält.

#### Eigenstart.

Falls das Telefon nicht programmiert ist, kann es die Funktion Eigenstart nicht ausführen.

Diese Funktion ist verfügbar für die Türstation des gleichen Blocks, falls die Türstation im Bereitschaftsmodus und als «0» programmiert wurde und ein Sprechkanal vorhanden ist.

Falls diese Funktionalität nicht gewünscht ist, ist es nur erforderlich, die Nummer der Türstation von 0 auf eine andere Nummer zu ändern.

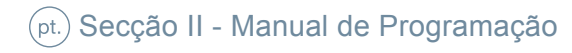

## **PORTUGUÊS**

### Códigos de chamada no amplificador DUOX PLUS.

O sistema DUOX PLUS emprega endereços de terminal de habitação de 6 dígitos, o que lhe confere uma grande flexibilidade na altura de numerar os terminais de acordo com os costumes de cada país. Os dígitos do código de chamada são organizados da seguinte forma: BBSSNN:

 $\times$ plus

**· BB** indica o número de bloco.

Um bloco é um conjunto de, no máximo, 9999 habitações. O valor vai de BB=00 a 99 e, portanto, pode-se dispor de, no máximo, 100 blocos.

**· SS** indica o número de subbloco.

Um subbloco é uma parte de um bloco que seja conveniente subdividir por questões de organização. Equivale a um bloco MDS. Cada subbloco pode conter 99 terminais e podem ter-se até 100 subblocos (SS=00..99). Um subbloco pode ser um edifício, um andar de um edifício ou uma área de uma urbanização de moradias.

**· NN** indica o número de habitação no subbloco. Pode ir de 00 a 99.

Não é necessário segregar a instalação de acordo com esta hierarquia, dado que o sistema se adapta às necessidades da instalação.

As placas de rua podem ser configuradas da seguinte forma (ver «Configuração da placa de rua»):

- **· Entrada Geral [G].** Permitem um intervalo de chamada de 000001 a 999999.
- **· Entrada de bloco [B].** Permitem um intervalo de chamada de 0001 a 9999.
- **· Entrada de subbloco [S].** Permitem um intervalo de chamada de 01 a 99. Além disso, cada placa pode ter um número diferente em cada bloco, subbloco ou entrada geral que vai de 0 a 9. Por predefinição, é o valor 0.
- **·** O endereço dos terminais de habitação é codificado com 6 dígitos (código de chamada). Por predefinição, são fornecidos de fábrica com o valor 000000 (não pode haver chamadas a partir de nenhuma placa de rua).

 As placas com o endereço «0» de cada bloco permitirão realizar a comunicação com os telefones quando sejam atendidos se o canal de comunicação estiver livre. Estabelecerse-á comunicação com a placa «0» do bloco a que o telefone corresponde. Se não se desejar essa funcionalidade, não se devem deixar as placas com esse endereço.

 Um telefone com o endereço 000000 não pode estabelecer uma ligação quando é atendido.

 Caso existam placas de subbloco, a ligação não se realiza ao atender, efectua-se apenas para a placa 0 de bloco.

Chamada à habitação desde a Placa Direct.

Introduz-se o número da habitação através do teclado e prime-se  $\triangle$ .

Serão tidos em conta os 6 últimos dígitos introduzidos antes de premir  $\triangle$ . Dependendo da configuração da placa de rua e dos dígitos introduzidos, será permitido ou não efetuar a chamada.

Pag 60 Ao programar cada telefone, este herda a parte inicial do endereço a que esteja atribuída a placa de rua; de outro modo, é uma placa de entrada geral.

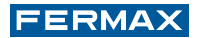

#### **Exemplos:**

- **·** Placa configurada como **Bloco Bloco 25**, intervalo de telefones **25**XXXX.
- **·** Placa configurada como **Bloco + Subbloco Bloco 12 / Subbloco 03**, intervalo de telefones **1203**XX.
- **·** Placa configurada como **Entrada Geral**

**Entrada Geral**, intervalo de telefones XXXXXX (000001 a 999999).

## Ao efetuar uma chamada,

**·** Se a Placa estiver configurada como **Bloco**, permitirá apenas a chamada ao Bloco (BB) configurado.

**Bloco 25;** se se pressionar **1** +  $\bigcirc$ , gera-se o código de chamada **250001**.

**·** Se a Placa estiver configurada como **Bloco + Subbloco**, permitirá apenas a chamada ao Bloco (BB) e ao Subbloco (SS) configurados.

**Bloco 12 /Subbloco 03;** se se pressionar **1** +  $\bigcirc$ , gera-se o código de chamada **120301**.

**·** Se a Placa estiver configurada como **Entrada Geral**

Se se pressionar **1** +  $\bigcirc$ , gera-se o código de chamada **000001.** 

Ao efetuar a chamada, se o terminal selecionado se encontrar na instalação e estiver disponível (pode acontecer que esteja em conversação com outra placa de rua), haverá uma monitorização por meio do som característico de chamada. Caso o terminal marcado não esteja disponível, ouvir-se-á um som de erro de chamada (bip-bop).

*NOTAS:*

- *Se se introduzir um código com menor comprimento do que o esperado, é completado com '0' à esquerda.*
- *A tecla 'A' apaga a sequência introduzida.*
- *Os '0' introduzidos pela esquerda são tidos em conta.*
- *Depois de se efetuar a chamada à habitação e de se verificar que existe e não está ocupada, pressionando-se de novo a tecla %, realizar-se-á unicamente de novo a chamada à mesma habitação. Passados 30", a última habitação marcada deixará de estar memorizada.*

#### Abertura da porta por meio de código.

É possível ativar um código de abertura de porta para todos os moradores. Este código tem 4 dígitos e introduz-se premindo a tecla A quando a placa está em repouso e, em seguida, os 4 dígitos.

#### Código de abertura: **A + XXXX**

*NOTAS:*

- *Por predefinição, esta opção não está habilitada. Para desativar o código de abertura, é necessário introduzir o valor AAAA na posição 08; ver «Configuração da placa de rua» na página seguinte.*
- *Premindo a tecla A antes de terminar a introdução do quarto dígito do código de abertura, a operação é cancelada. Mediante um som de erro (bip-bop), indica-se que o código de acesso foi cancelado.*
- *O tempo de ativação do relé do trinco é o mesmo que o da abertura a partir da habitação..*

## **PORTUGUÊS**

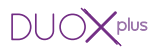

#### Configuração da Placa Direct.

Os parâmetros da placa de rua podem ser configurados através do teclado.

Para isso, é necessário entrar no modo de configuração por meio de um código de acesso à programação depois de se premir 'A'.

Código de acesso à programação: **A + 4444** (código predefinido).

Se o código estiver correto, ouve-se um som de confirmação (bip-bip).

Os parâmetros que podem ser configurados são os seguintes::

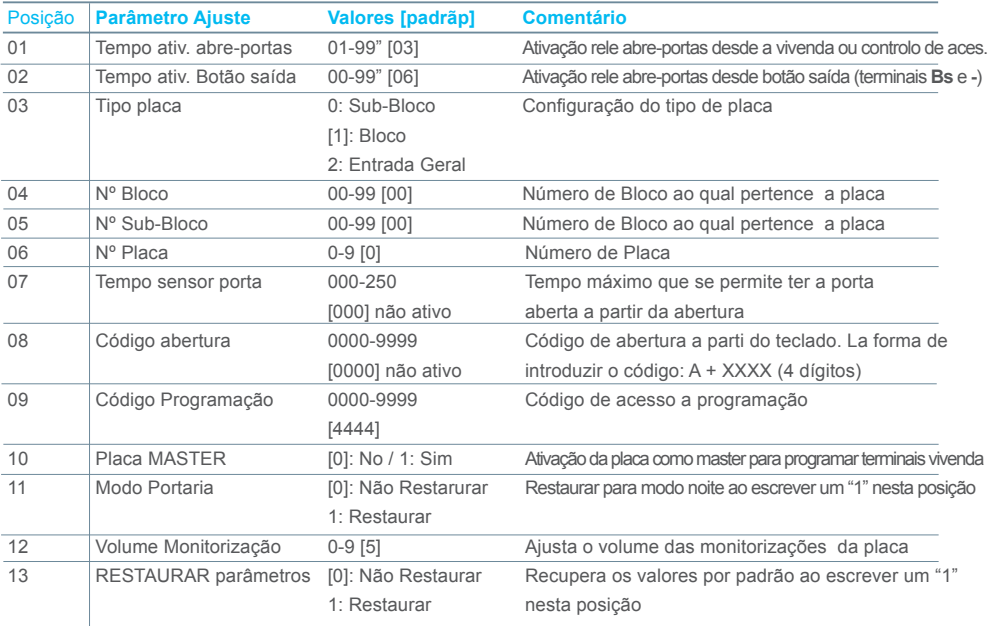

#### Configuração dos parâmetros

Introduzir os dois dígitos da sua posição, ouve-se um bip e posteriormente será necessário introduzir o valor desejado (1, 2, 3 ou 4 dígitos dependendo do parâmetro). Se o valor for correto será ouvido um tom de confirmação (bip-bip) e o novo valor será salvado. Se não for correto, ouve-se o som de erro (bop).

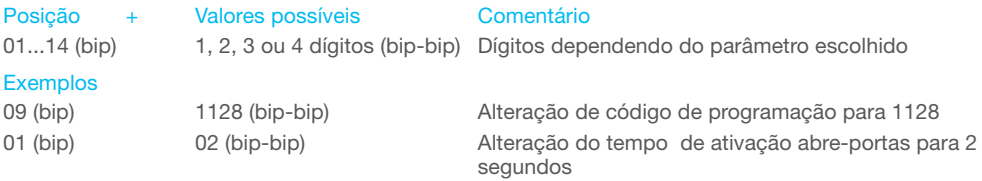

Para sair de programação será necessário pressionar 'A' quando estivermos na introdução do número de posição do menu. Também vai sair automaticamente quando alcançar 60" sem premir nenhuma tecla, emitindo um tom bip-bip.

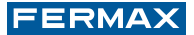

#### *NOTAS:*

- *Tentar atribuir o mesmo código de programação ao de abertura não é permitido, pelo que se ouve um som de erro (bip-bop).*
- *Para desativar o código de abertura, é necessário introduzir o valor AAAA na posição 08.*
- *Quando se configura o valor zero em «Volume da monitorização», as monitorizações de botões, chamadas e restantes monitorizações da placa de rua serão silenciadas..*

#### Repor o código de acesso à programação (em caso de esquecimento do anterior).

En Caso se tenha alterado o código de acesso à programação e se tenha esquecido, é possível restaurar o predefinido.

Realizar os passos seguintes:

- 1.º Com a alimentação desligada, efetue um curto-circuito entre os terminais «Bs» e «-» (negativo) do amplificador (ou premir o botão de saída, se existir).
- 2.ºMantendo o curto-circuito anterior, ligue a alimentação do sistema (já não vai ser necessário manter o curto-circuito ou o botão pressionado). Desta forma, fica restaurado o código predefinido **4444.**

*NOTA:*

*- Caso aconteça ter atribuído ao código de abertura da porta o mesmo código que o correspondendo ao código predefinido para entrar na programação, ao fazer o restauro do código de acesso à programação, o código de acesso de abertura da porta será imediatamente desativado. Isso devese ao facto de os dois campos dos parâmetros de programação não poderem ter o mesmo código..*

#### Configuração da placa de rua com BOTÕES (por não ter teclado).

Não é possível configurar a placa de botões isoladamente, visto que não dispõe de teclado para introduzir os valores numéricos. Por isso, é necessário ligar um teclado (ref. 7439) para modificar esses parâmetros..

Realizar os passos seguintes:

- 1. Com a alimentação desligada, remover de CN1:
	- na BOTONEIRA CITYLINE, o módulo de extensão de chamadas.
	- na BOTONEIRA SKYLINE, o módulo de botões Skyline.
- 2. Utilizar o cabo para ligar o teclado conforme indicado no esquema.
- 3. Ligar novamente a alimentação. Já é possível programar os parâmetros necessários por meio do teclado (Tabela da página anterior).
- 4. Antes de proceder às operações de desligar o teclado e ligar novamente o módulo de extensão de chamadas ou módulos de botões Skyline, cortar a alimentação.

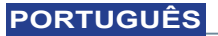

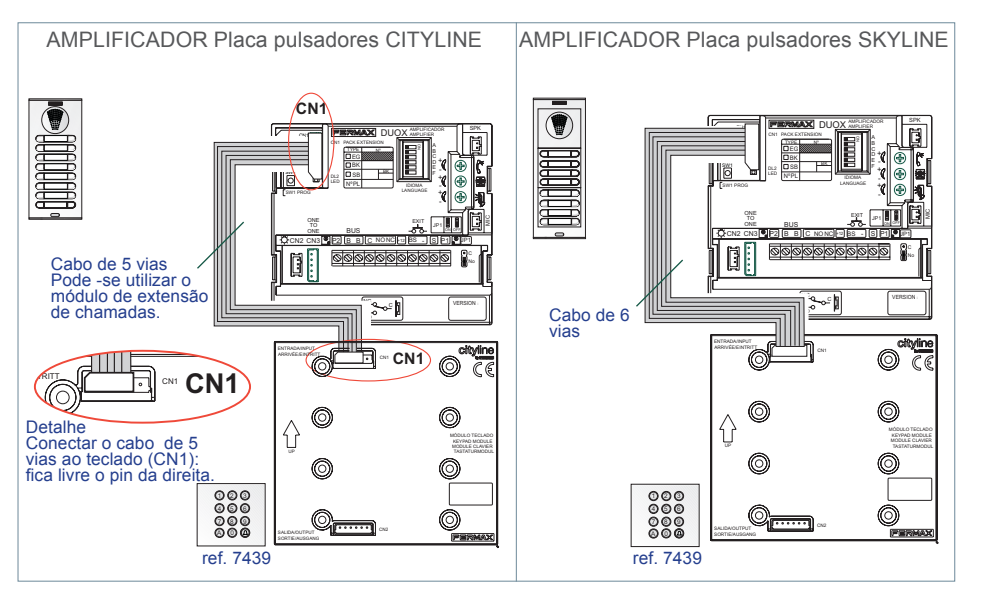

 $\mathbf{v}_{\text{plus}}$ 

#### Programación de Teléfonos.

1.Com o telefone ligado, prima o botão de programação (ouve-se um bip). Ao libertá-lo, ouve-se o sinal de entrada na programação.

(ao atender, o auscultador ativa automaticamente o áudio com a placa e, assim, é possível entabular uma conversação com a pessoa que está na placa de rua para indicar a habitação que vai ser programada)

- 2. Introduz-se o número da habitação através do teclado e prime-se %. Produz-se a confirmação da programação.
- \* O telefone não funciona enquanto não tiver sido programado.
- Para mais detalhes, ver as instruções do telefone DUOX PLUS cód. 97695 e os pontos desta Secção II «Códigos de chamada no amplificador DUOX PLUS» e «Chamada à habitação desde a Placa Direct».

#### *NOTAS:*

- *O sistema DUOX PLUS emprega endereços de terminal de habitação de 6 dígitos.*
- *A programação realiza-se sempre a partir da placa ativada como MASTER.*
- *Em qualquer instalação só pode haver uma placa MASTER de cada vez, quer seja uma instalação com um único bloco ou vários, quer esteja configurada como placa de subbloco, de bloco ou de entrada geral.*
- *Ao programar cada telefone, este herda a parte inicial do endereço a que esteja atribuída a placa de rua; de outro modo, é uma placa de entrada geral.*
- *Uma placa de rua é configurada como MASTER por meio do botão SW1 do amplificador. Premindo o botão SW1 rapidamente 3 vezes consecutivas, a placa será ativada como MASTER, ouvindo-se um som de confirmação (bip-bip). Também pode ser configurada por meio de um código através do teclado, sem ser necessário abrir a placa; ver «Configuração da Placa Direct» para mais detalhes. A sequência será: Ativação da placa como MASTER: 10 (bip) 1 (bip-bip).*

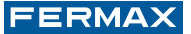

- *Quando se seleciona uma placa como MASTER, esta comunica a situação às restantes e, se existir alguma que tenha sido assim configurada anteriormente, deixará de o ser de forma automática.*
- *A placa é desativada do modo MASTER seguindo o mesmo procedimento da ativação: 3 pressões rápidas seguidas do botão SW1. Ouve-se um som de desativação (bip-bop). Também pode ser desativada por meio de um código através do teclado, sem ser necessário abrir a placa; ver «Configuração da Placa Direct» para mais detalhes.*

*A sequência será: Desativação da placa como MASTER: 10 (bip) 0 (bip-bip).*

*- 2 canais de conversação simultâneos sobre o mesmo par.*

#### Mudar o código de abertura.

O código de abertura pode ser alterado em qualquer altura com o teclado (se estiver habilitado), sem ser necessário entrar na configuração, o que é útil, caso se deseje permitir que os moradores façam essa alteração.

A mudança realiza-se de acordo com a sequência:

#### **A + 3141 + Código atual** (4 dígitos) **+ Código novo** (4 dígitos)

Se a modificação estiver correta, será emitido um som de confirmação (bip-bip); caso contrário, ouve-se um de erro (bip-bop). Neste caso, não é permitido introduzir nenhum dígito com o valor «A» como «Código novo»..

#### Ligação automática.

Se o telefone não estiver programado, este não realizará a função de ligação automática.

Esta funcionalidade é possível com a placa do seu próprio bloco, se a placa estiver em repouso e programada como «0» e se existir algum canal de conversação disponível.

Se não se deseja esta funcionalidade, basta alterar o respetivo número da placa de rua por um diferente de 0.

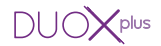

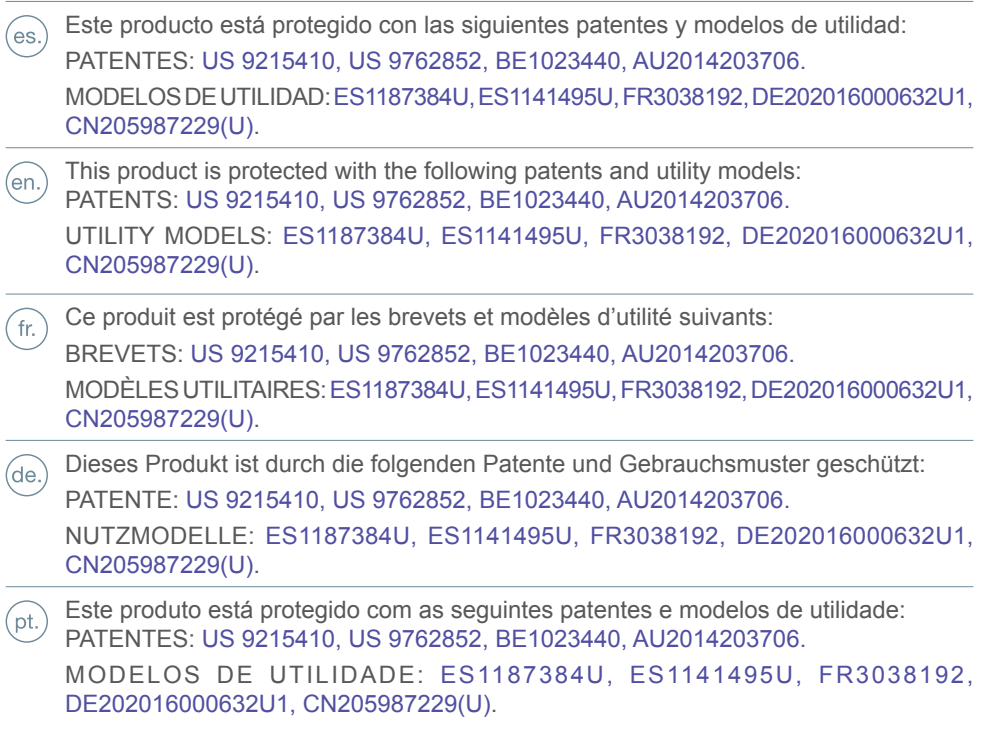

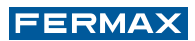

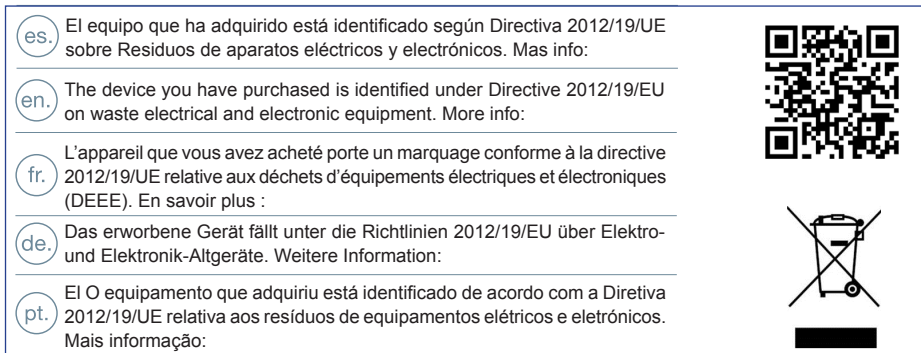

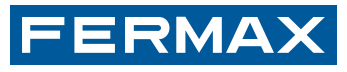

Avd. Tres Cruces, 133 46017 Valencia Spain

Contacto: tec@fermax.com / www.fermax.com/contact Para más información, visitar www.fermax.com

Contact: tec@fermax.com / www.fermax.com/contact For extended information, visit www.fermax.com

Contact : tec@fermax.com / www.fermax.com/contact Pour de plus amples renseignements, rendez-vous sur www.fermax.com

> Kontakt: tec@fermax.com / www.fermax.com/contact Für weitere Information siehe www.fermax.com

Contacto: tec@fermax.com / www.fermax.com/contact Para informação detalhada, visite www.fermax.com